# **Xerox** PDL Reference Guide for the Xerox ColorQube 8700/8900 Color MFP Customer Tip

**CQ8700-8900 July 10, 2012**

# Accessing Extended Features

### **Overview**

This document describes how to access the extended features of the ColorQube 8700/8900 Color Multifunction Printer (MFP) in environments for which Xerox does not make a custom driver.

Note: Some of the commands and syntax used in this document requires familiarity with either PostScript (PS) or Printer Command Language (PCL).

This document provides the Printer Description Language (PDL) commands and syntax for each feature. The following tables are also included:

- features supported by the ColorQube ColorQube 8700/8900 Color Multifunction Printer
- **Commands to use in a PCL print job**
- commands to use in a PS print job

This information is not intended as a PS or PCL reference manual, but a guide for using the extended features in PS, PCL or ASCII print jobs.

## Using this Guide

- 1. Refer to the Feature List for the feature you want to implement. Select the page number to jump to that page.
- 2. Follow the syntax listed for the command you select. Read the "Dependencies/Caveats" section. You can access features using several methods:
	- PCL or PS commands
	- **PJL SET commands**
	- Xerox specific COMMENT command.

## Feature Listing

PCL and ASCII print jobs can use PJL commands or PCL commands to access the attributes of the printer. If there is more than one method listed to access a specific feature, determine the best method for your application and use that method.

PostScript print jobs can use Document Structuring Commands (DSC) or PS commands. If there is more than one method listed to access a specific feature, determine the best method for your application and use that method.

In this document, both PJL COMMENT and DSC are referred to as Comment commands.

## Getting Started

PCL and ASCII print jobs can use PJL commands or PCL commands to access the attributes of the device. If there is more than one method listed to access a specific feature, determine the best method for your application and use that method.

#### Comment Commands

To process all PJL COMMENT commands and DSC, enclose them with XRXBegin and XRXEnd commands.

Example for a PCL or ASCII print job:

@PJL COMMENT XRXbegin @PJL COMMENT OID\_ATT\_START\_SHEET OID\_VAL\_JOB\_SHEET\_NONE; @PJL COMMENT XRXend

Example PS print job: %%XRXbegin %%OID\_ATT\_START\_SHEET OID\_VAL\_JOB\_SHEET\_NONE; %%XRXend

- **The first parameter of the command is an attribute followed by a value.**
- Comment commands must end with a semicolon except for the XRXbegin and XRXend commands.
- A comment command not enclosed by XRXbegin and XRXend is NOT a Xerox specific command and is treated as a real comment with no functional attachment to its contents.
- The comment commands are specific to the ColorQube 57xx Series.

#### PJL SET Commands

PJL SET commands are available for some features. If you choose to use these commands, do not enclose them with the XRXBegin and XRXEnd commands.

PJL SET commands do not require a semicolon at the end of the command line.

### PCL Commands

PCL commands are available for some features. If you choose to use these commands do not enclose them with the XRXBegin and XRXEnd commands. Refer to a PCL reference manual for more specific information regarding PCL commands.

### PS Commands

PS commands are for some features. If you choose to use these commands, do not enclose them with the XRXBegin and XRXEnd commands. Refer to a PS reference manual for more specific information regarding PS commands.

# **Table of Contents**

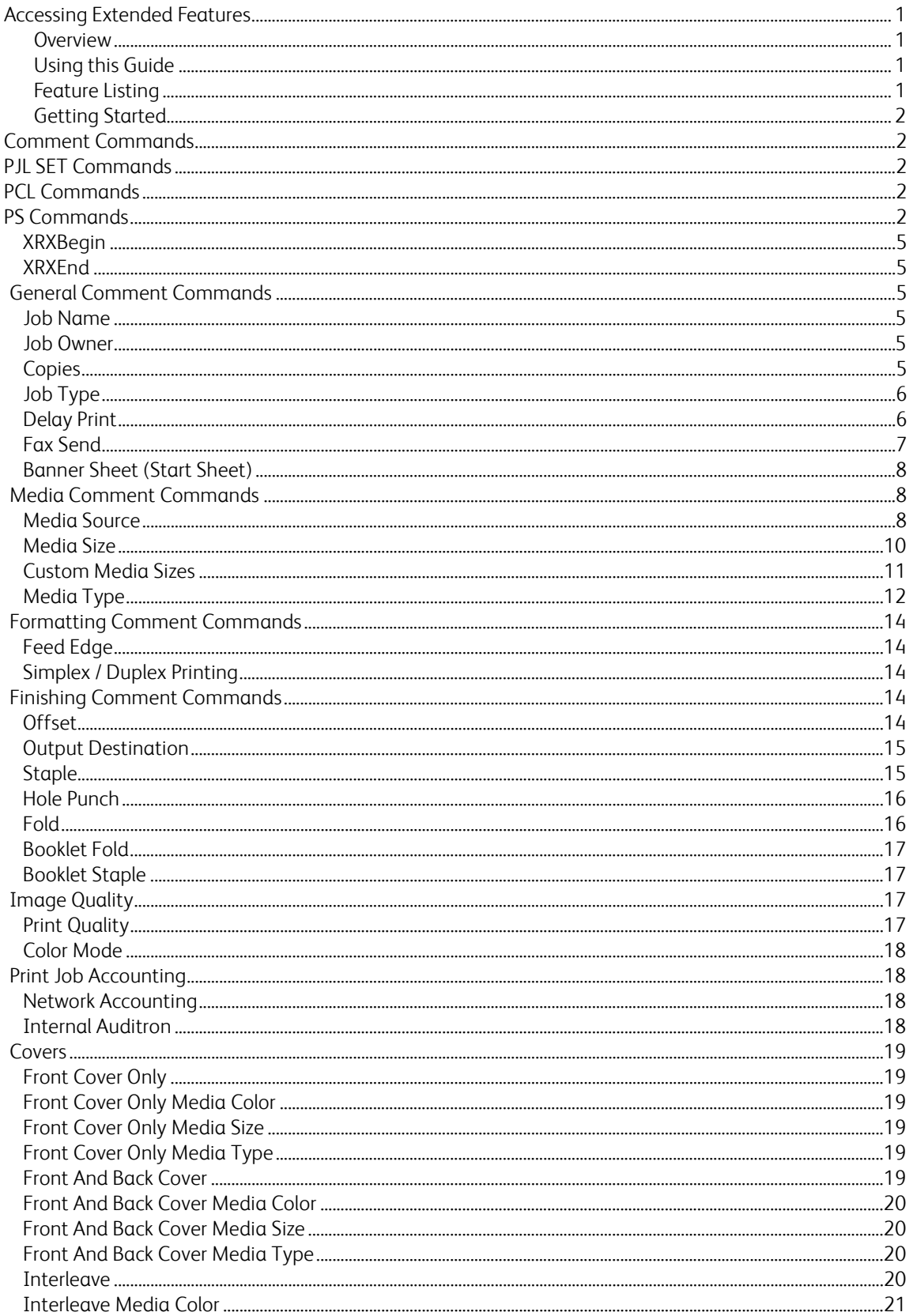

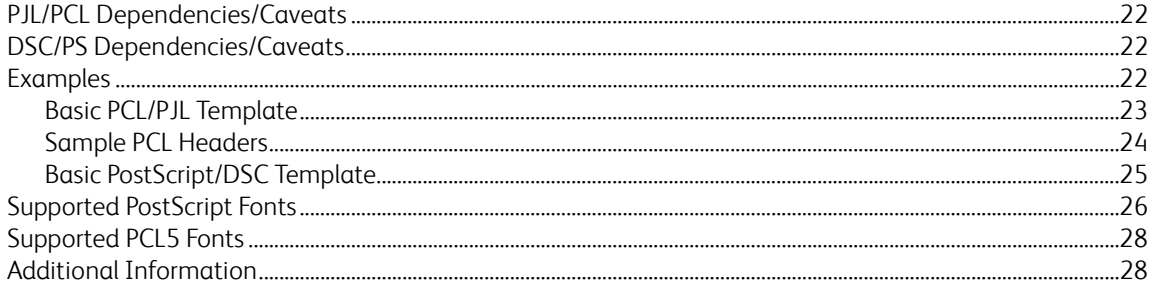

## REFERENCE TOPICS

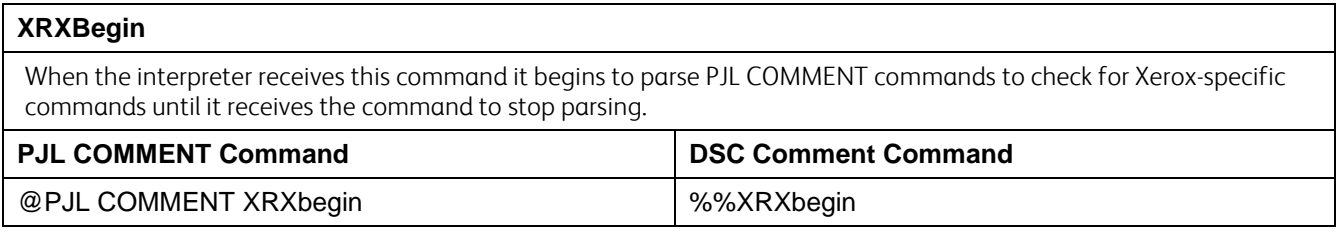

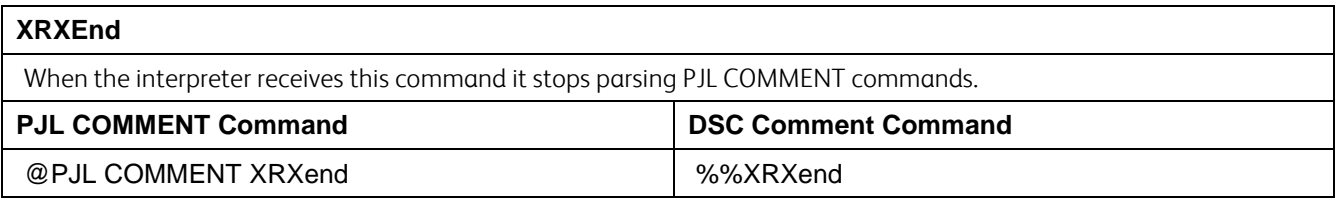

## **General Commands**

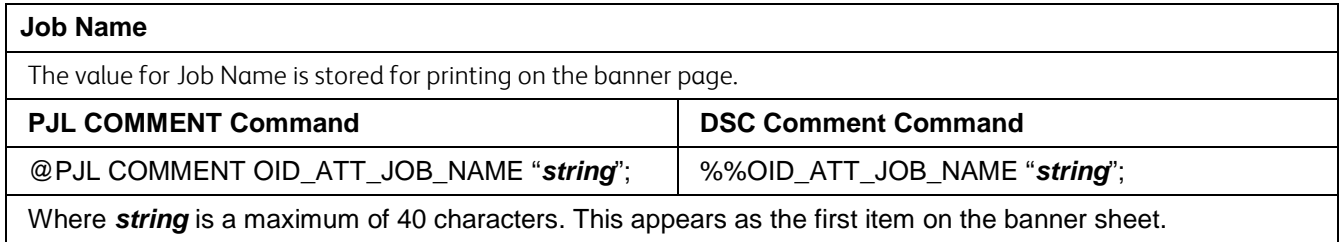

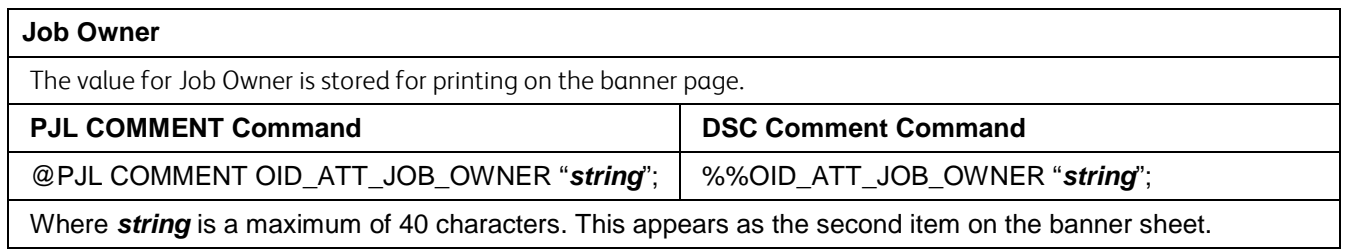

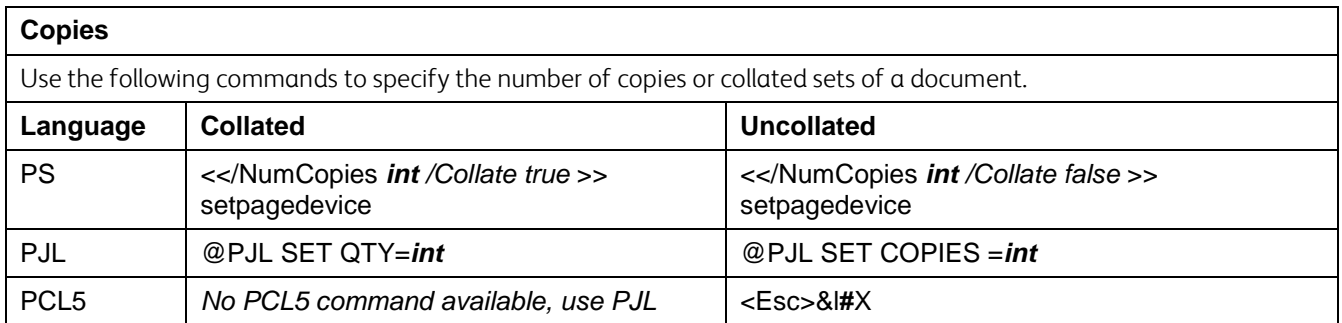

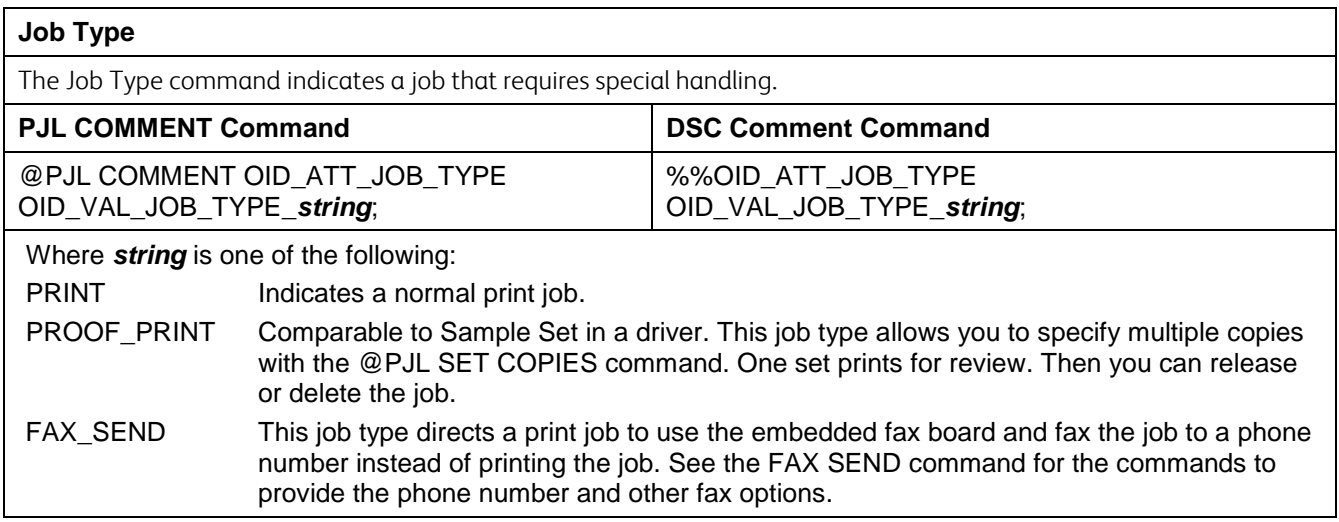

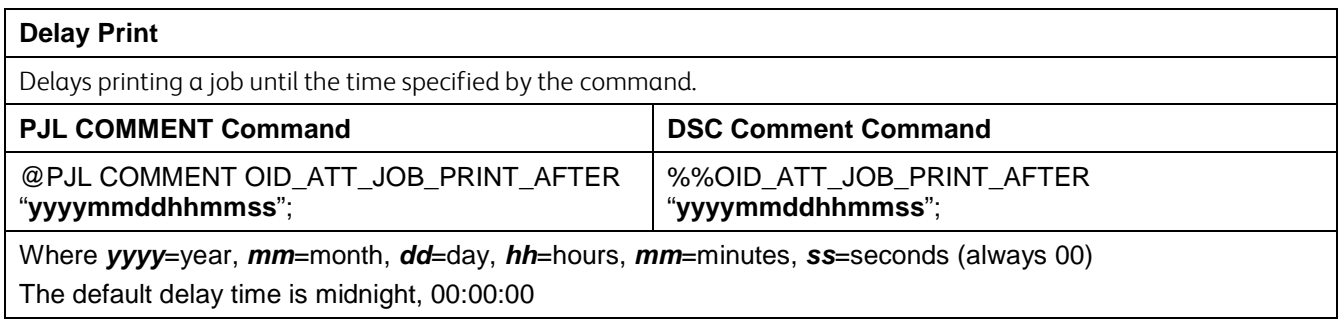

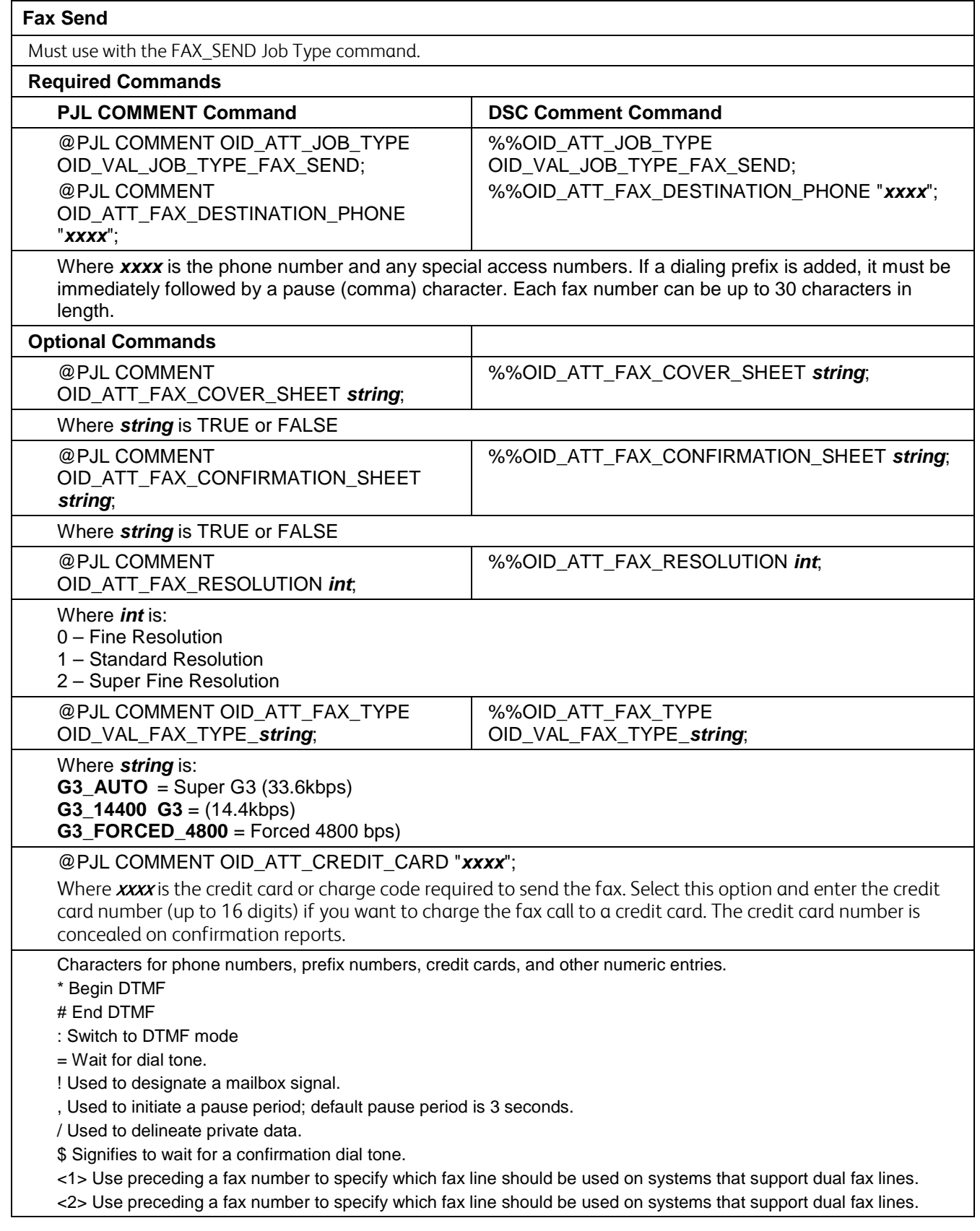

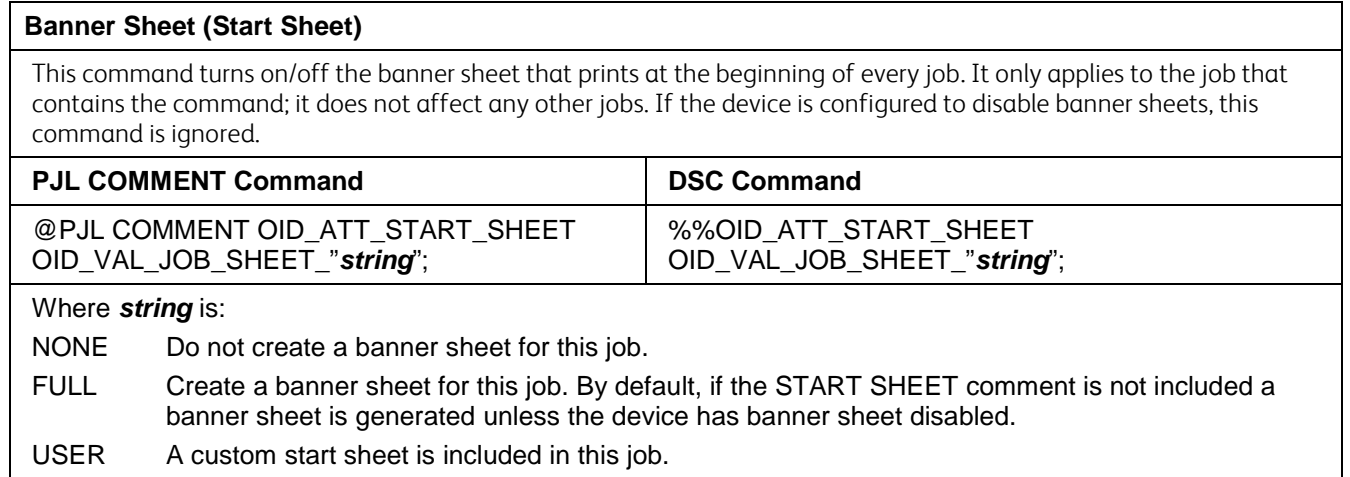

## **Media Commands**

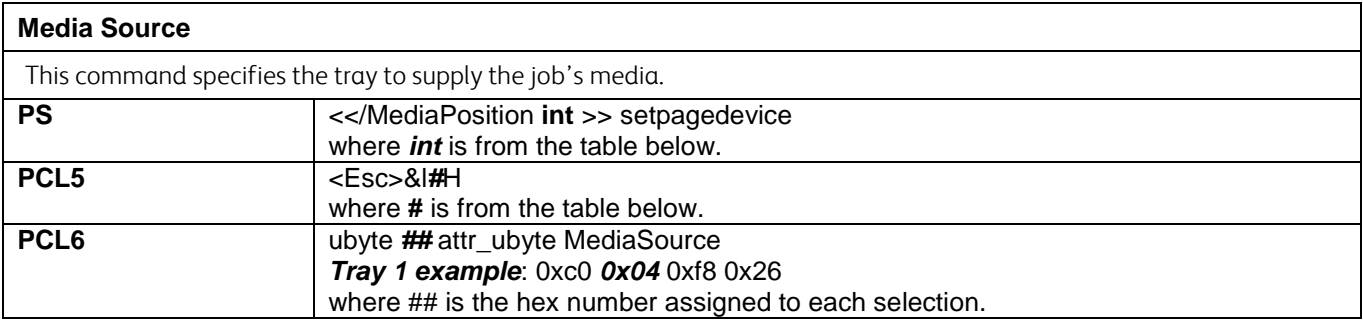

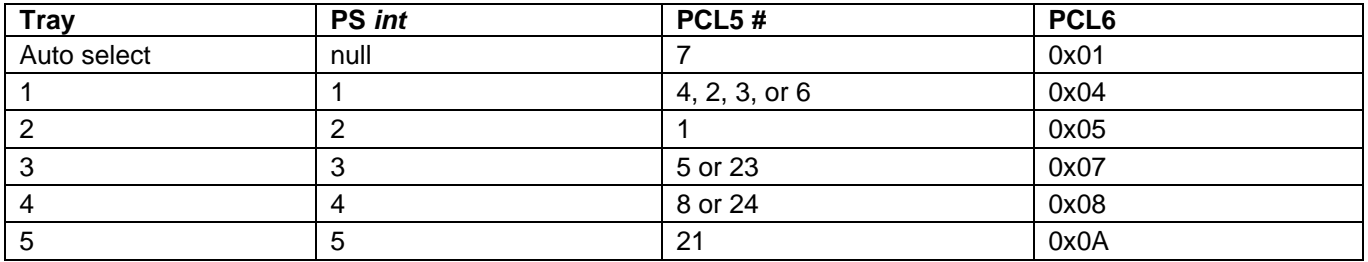

#### **PCL5 Command Tray Mapping Tool**

A user with Administrator access rights to the device has the opportunity to change the PCL5 command used to identify a specific paper tray.

A user can do this by opening CentreWare® Internet Services by entering the printer's IP address in their favorite Web browser.

To get to the PCL Tray Mapping page select the Properties tab  $\to$  Services  $\to$  Printing  $\to$  Page Description Languages  $\to$  PCL  $\rightarrow$  Tray Mapping. Once there the user is able to select which listed command will be used for a paper tray.

Note: Changing the device's default mapping may cause issues when trying to select a paper tray with the PCL 5 driver.

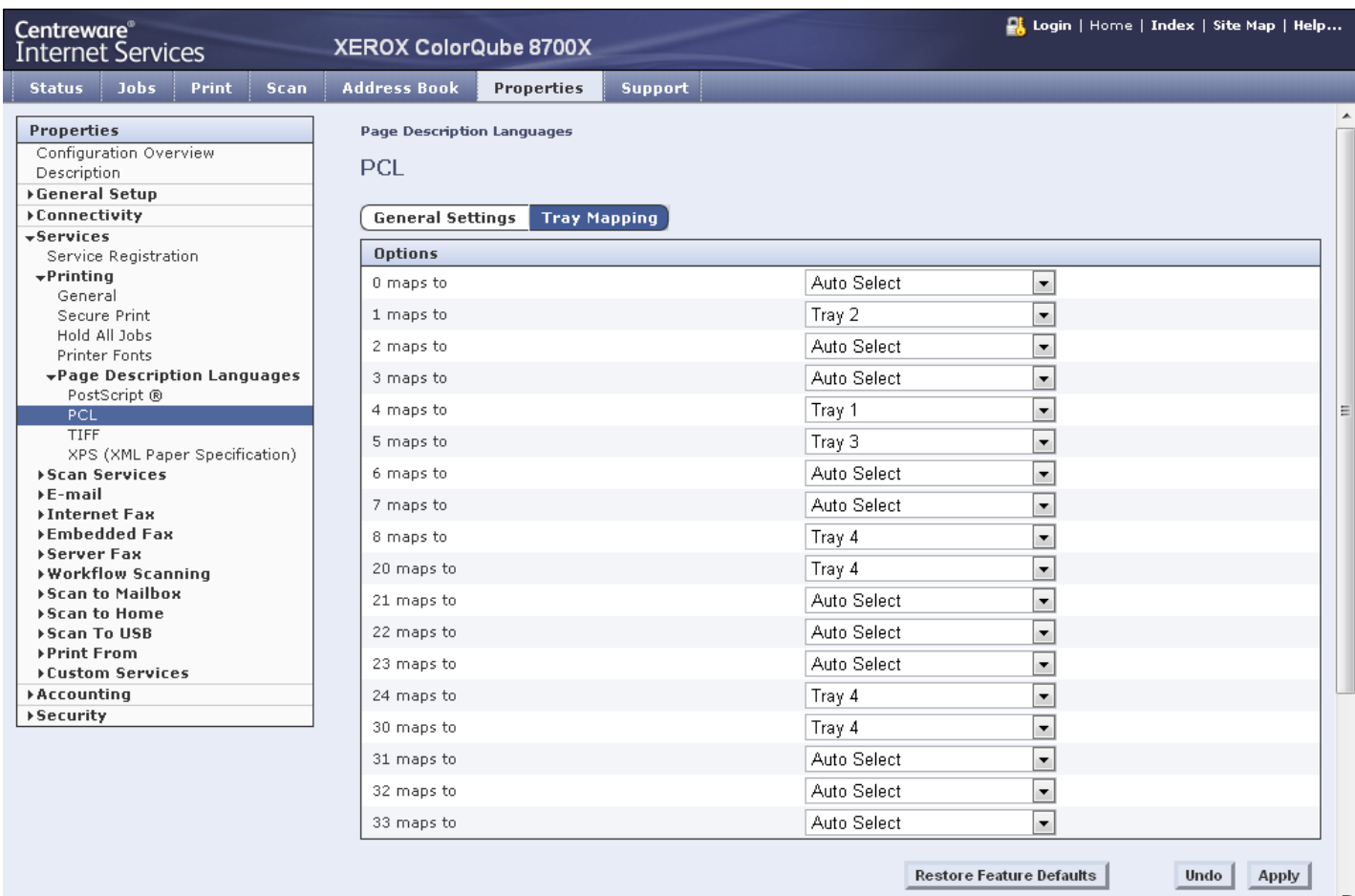

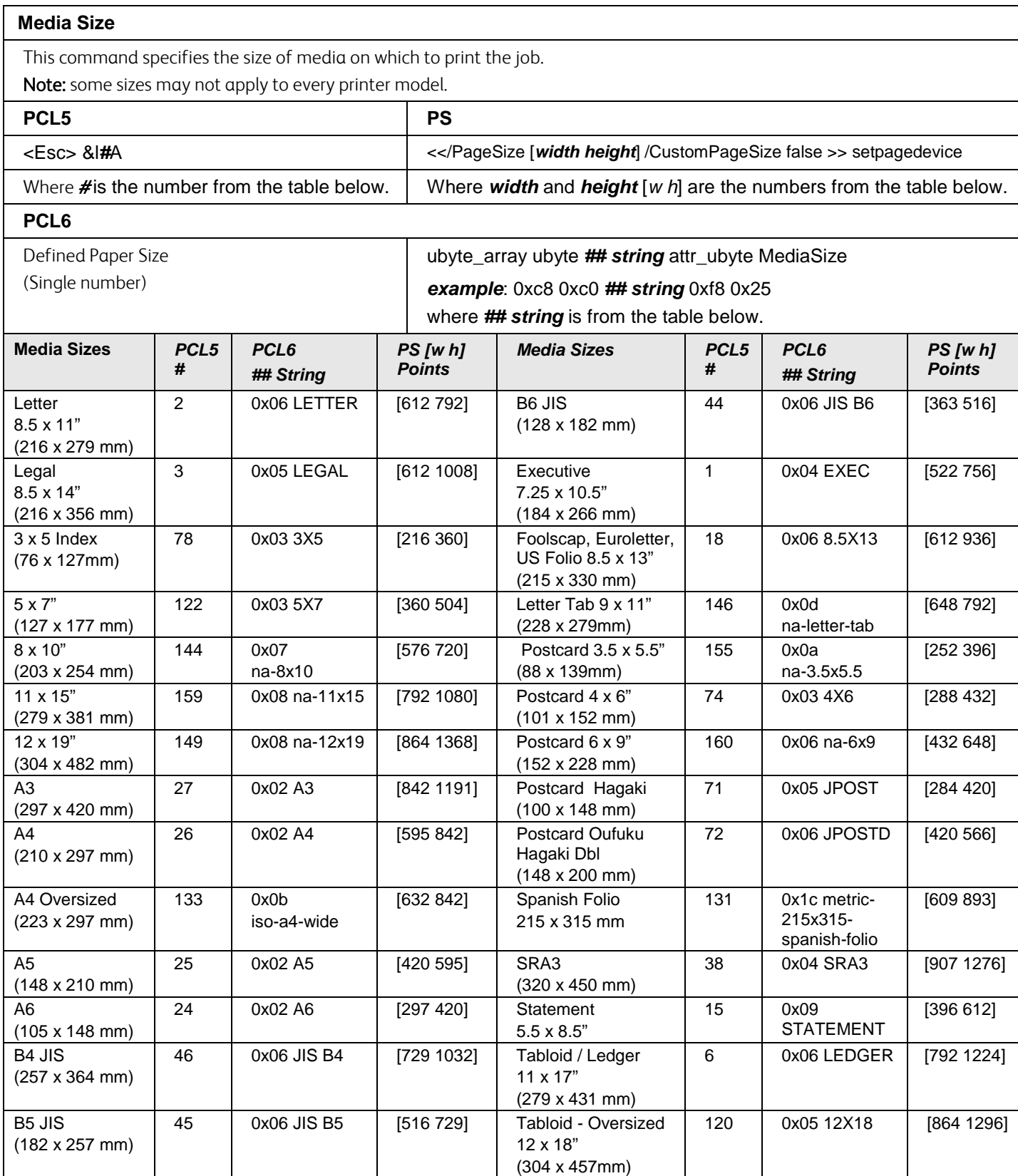

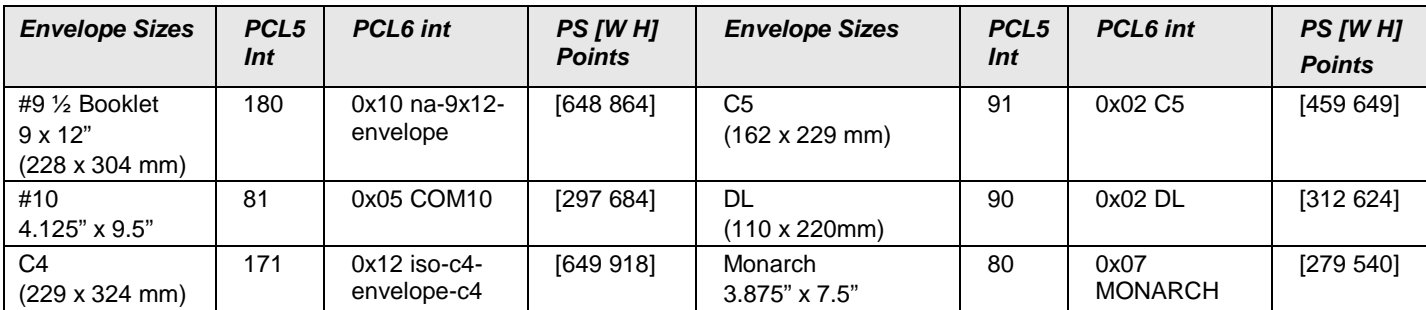

NOTE: When sending a job with a media size, there must be a MEDIA COLOR "Unspecified" and MEDIA TYPE "Unspecified" PJL COMMENT command issued in the PDL.

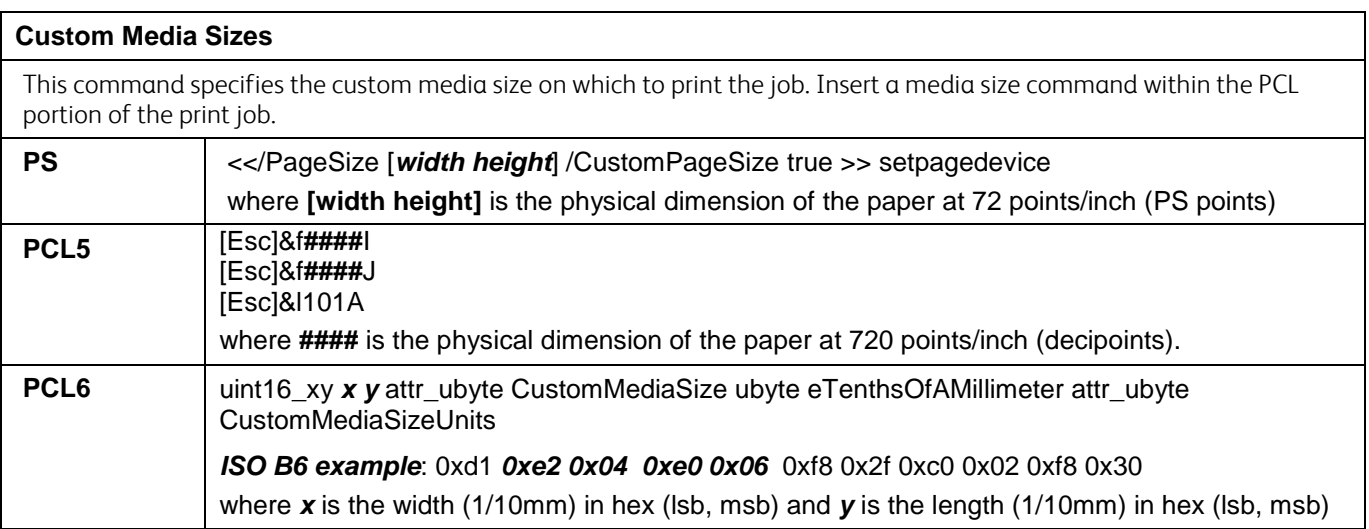

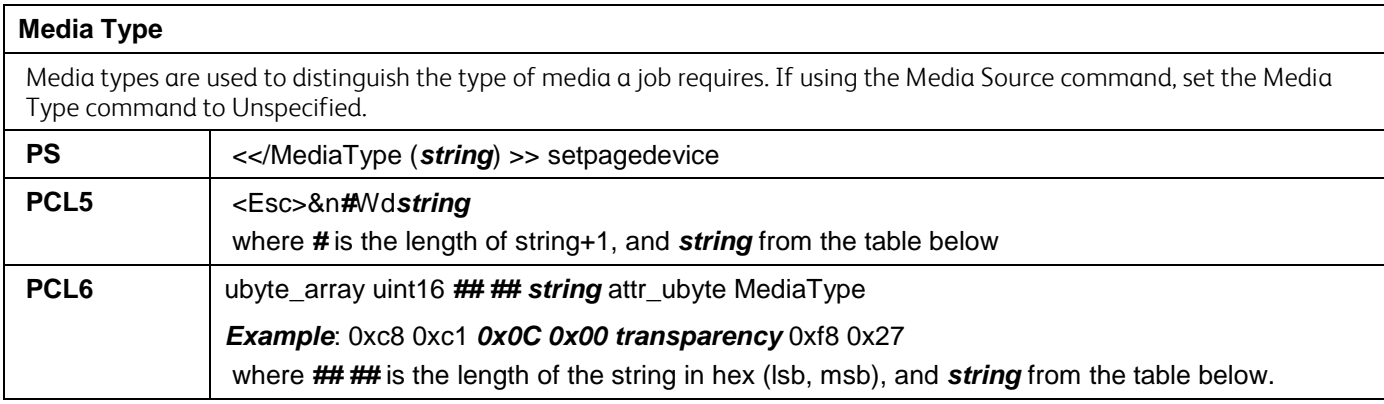

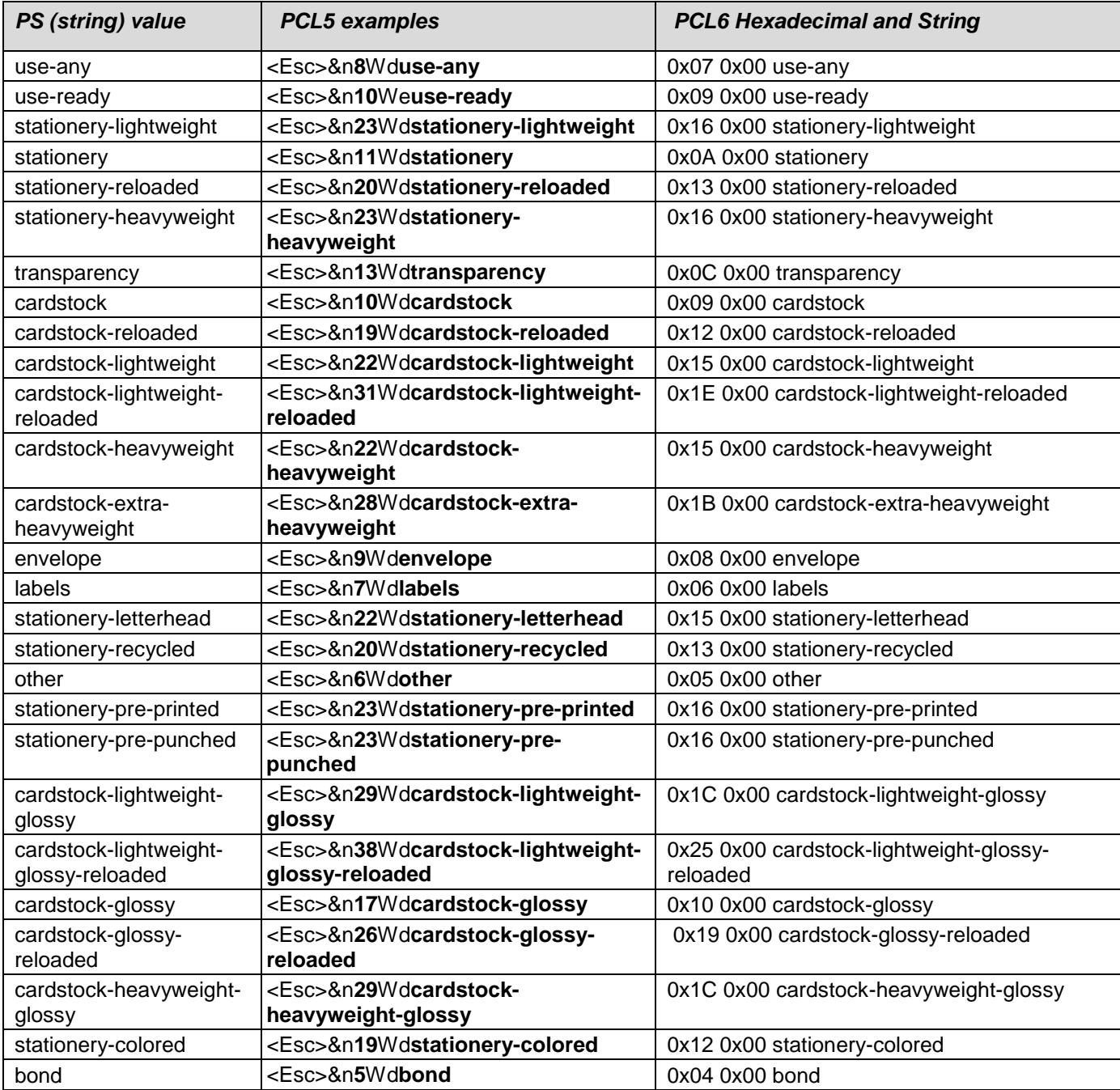

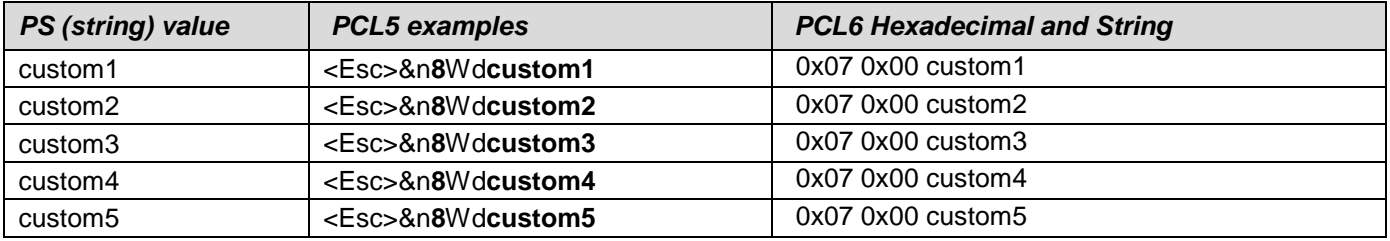

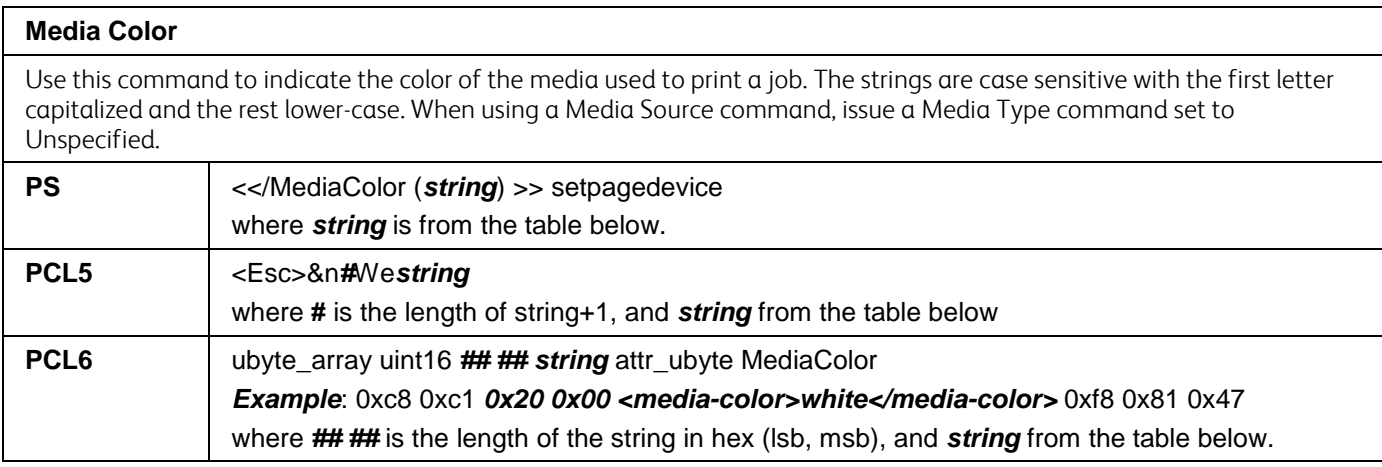

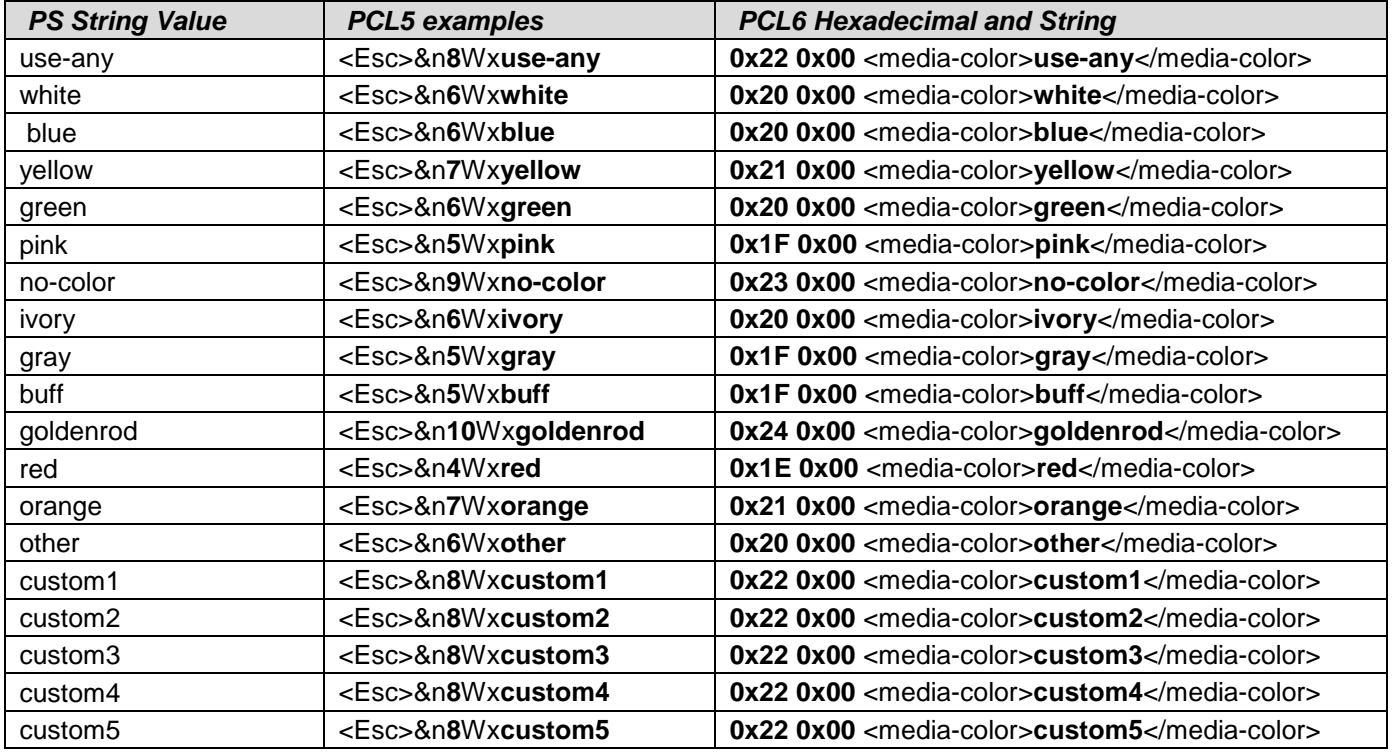

# **Formatting Commands**

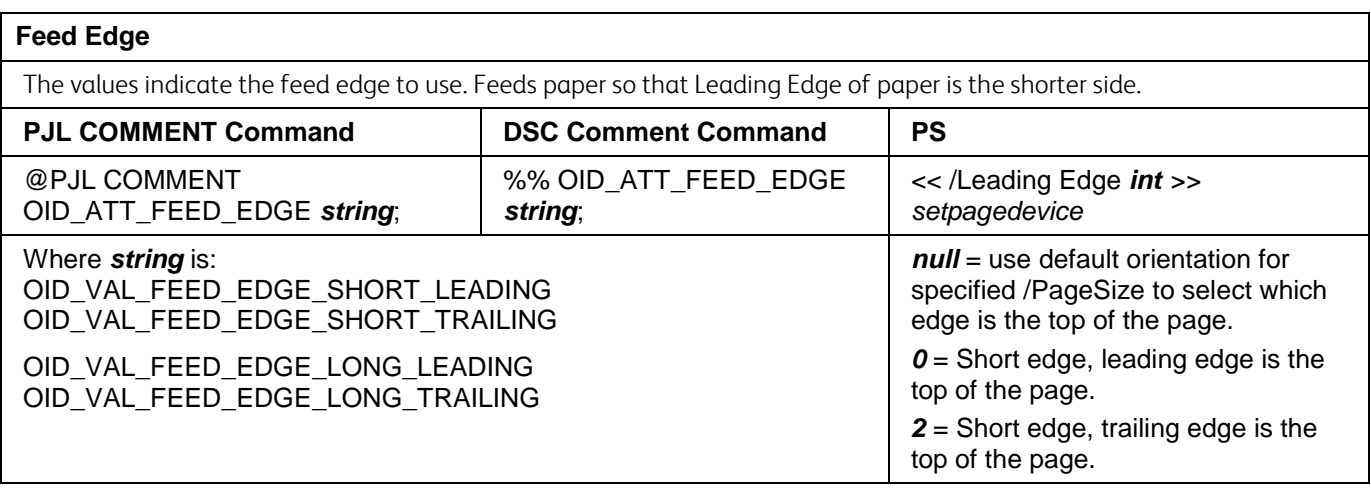

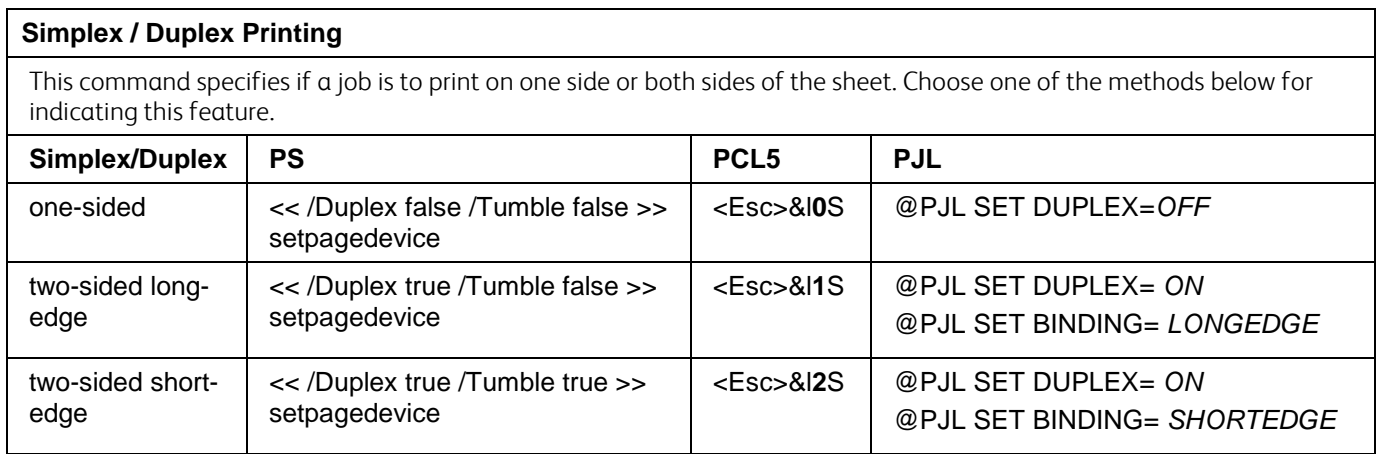

# **Finishing Commands**

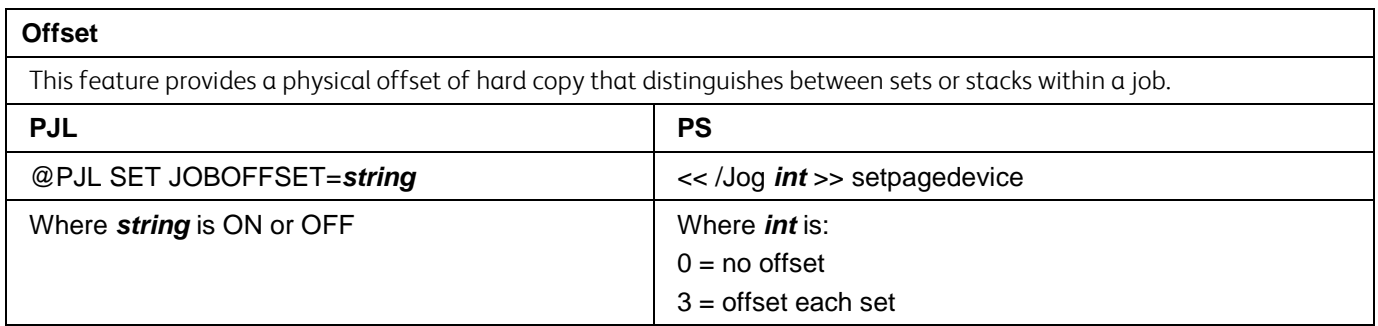

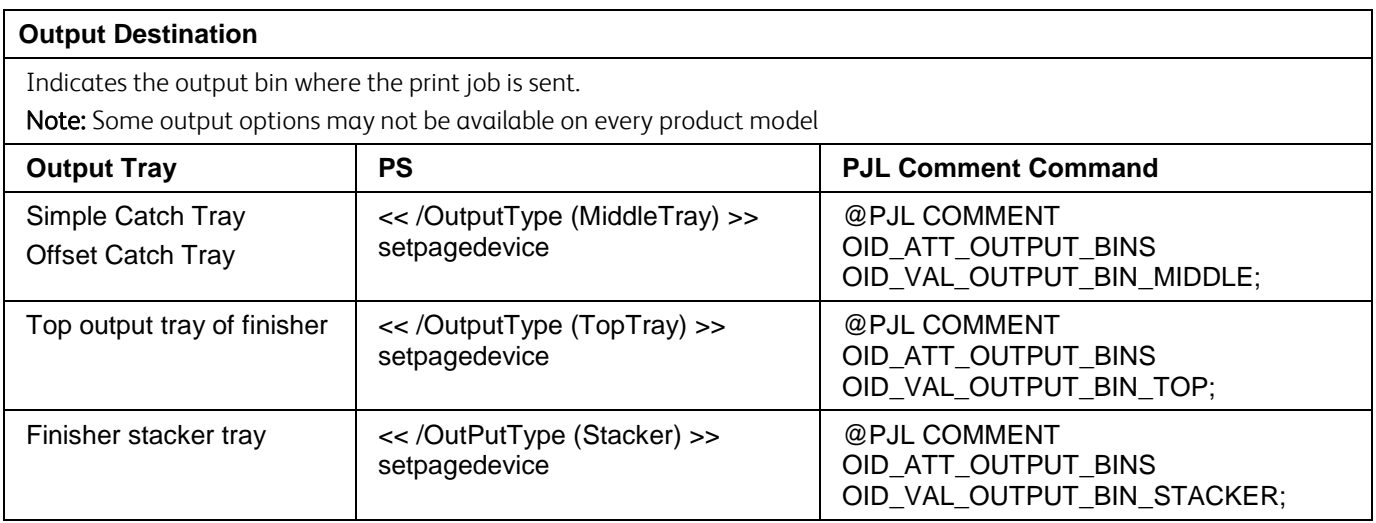

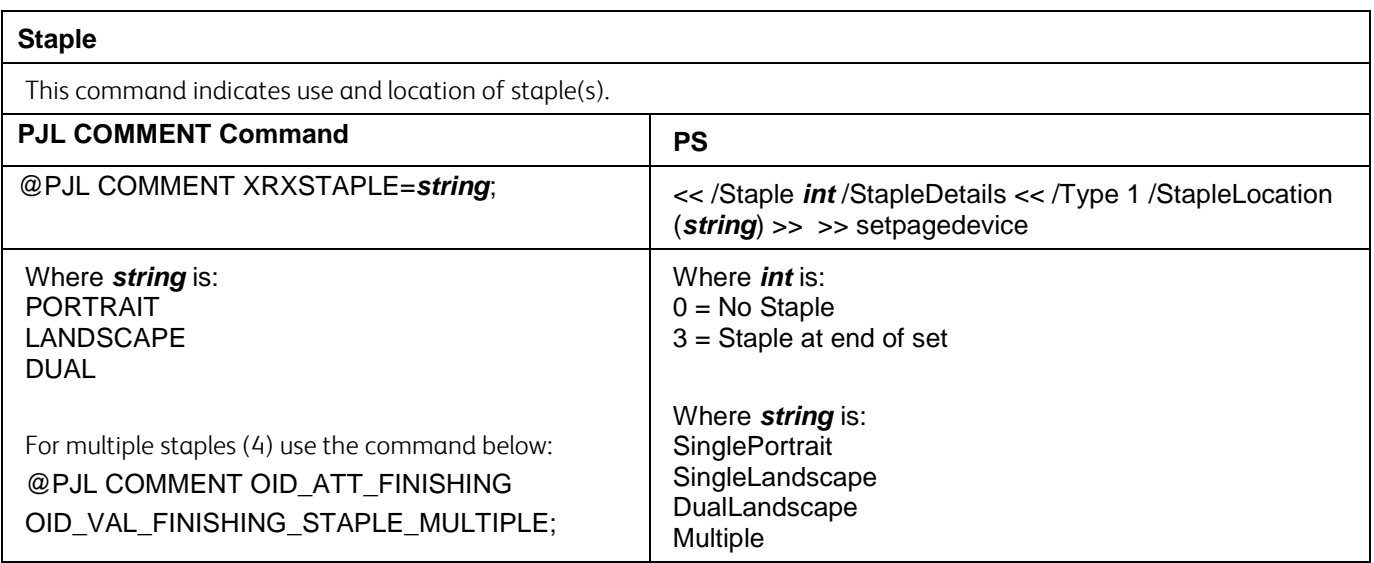

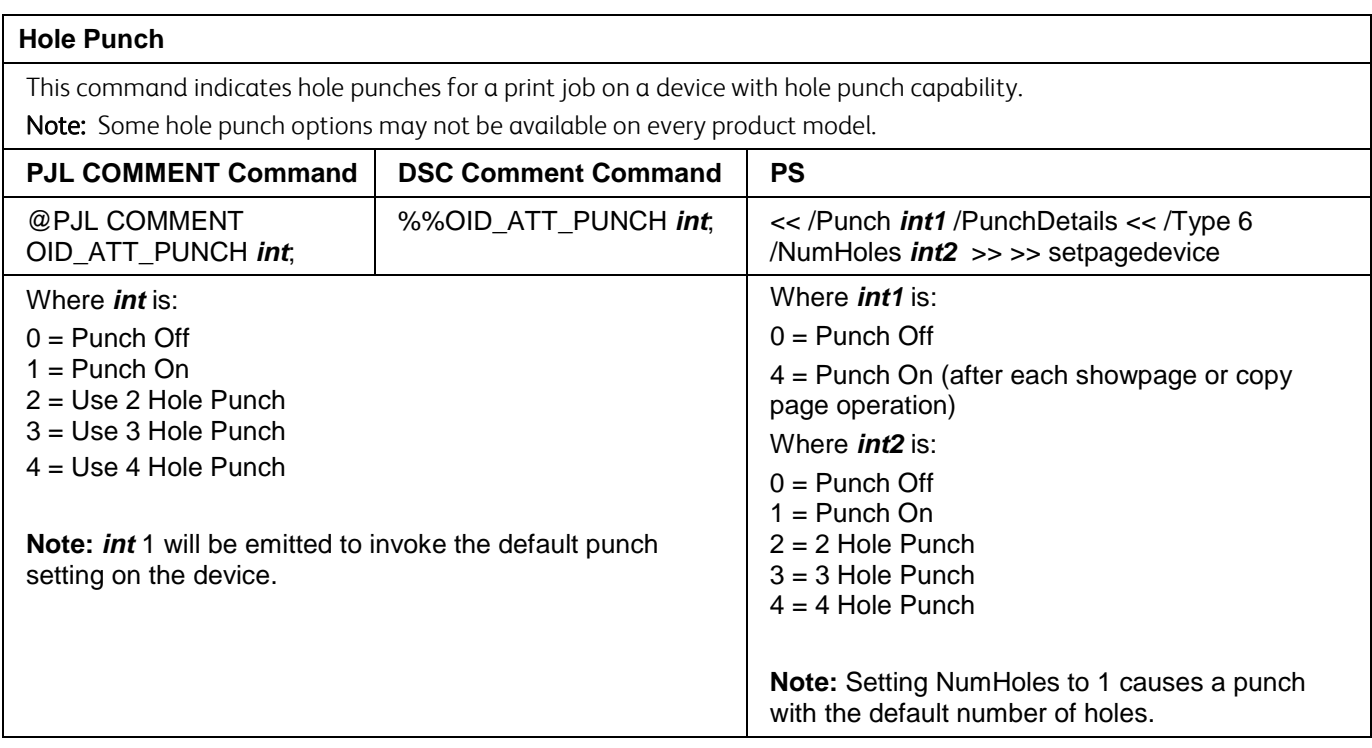

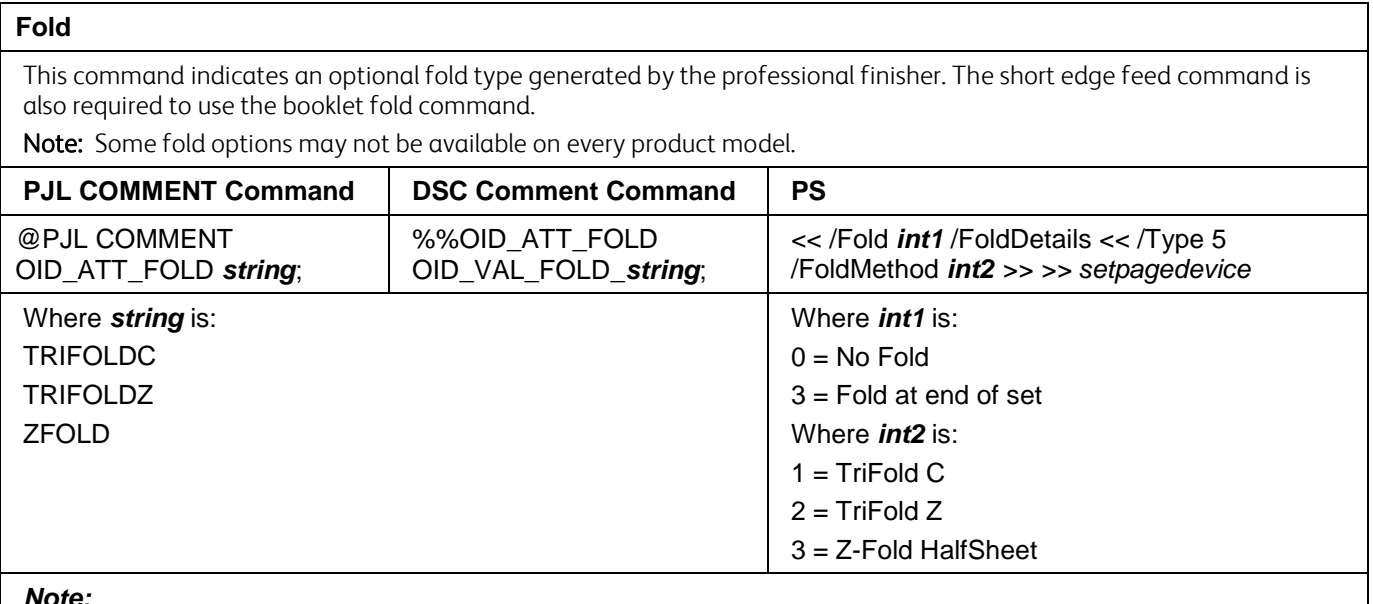

*Note:*

- TriFold C requires a LeadingEdge 0 and/or OID\_VAL\_FEED\_EDGE\_SHORT\_LEADING command to insure SEF feeding.
- TriFold Z requires a LeadingEdge 0 and/or OID\_VAL\_FEED\_EDGE\_SHORT\_LEADING command.

#### **Booklet Fold**

This command indicates an optional fold type generated by the professional finisher. The short edge feed command is also required to use the booklet fold command.

Note: Some booklet options may not be available on every product model.

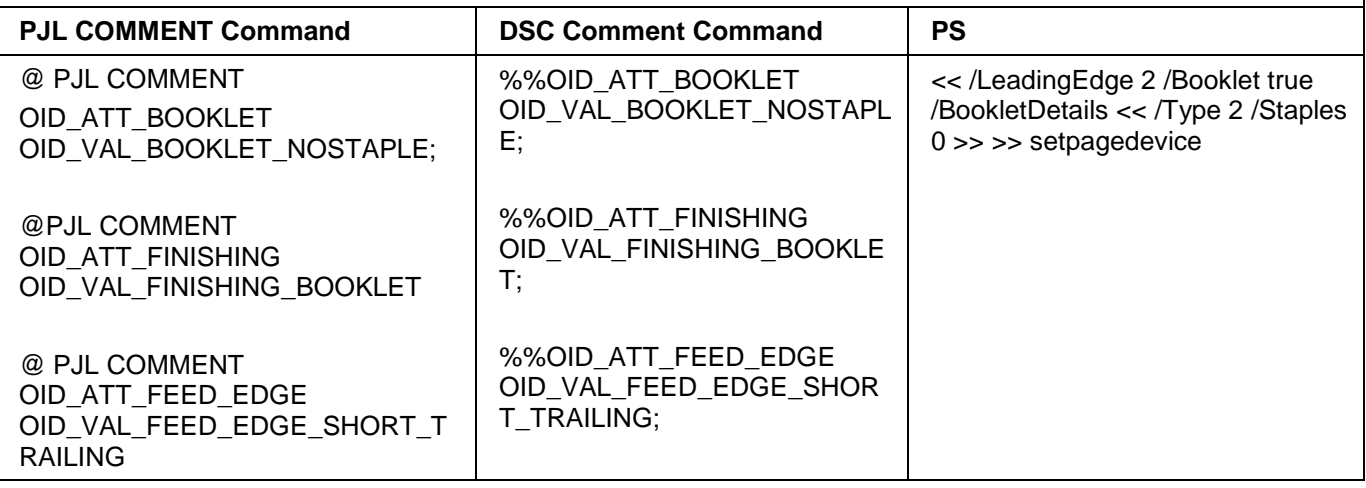

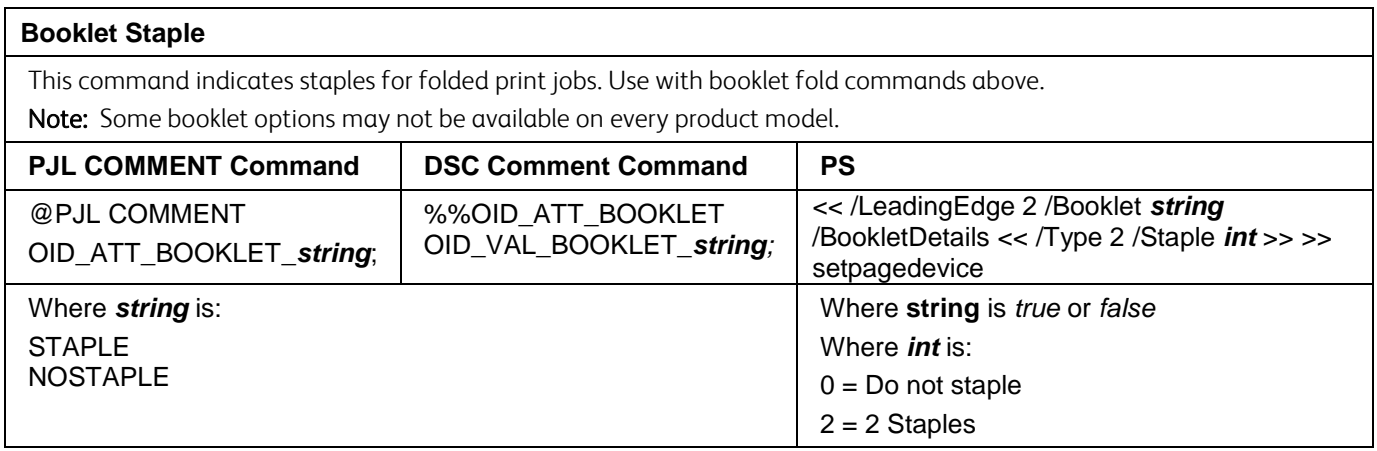

# **Image Quality Commands**

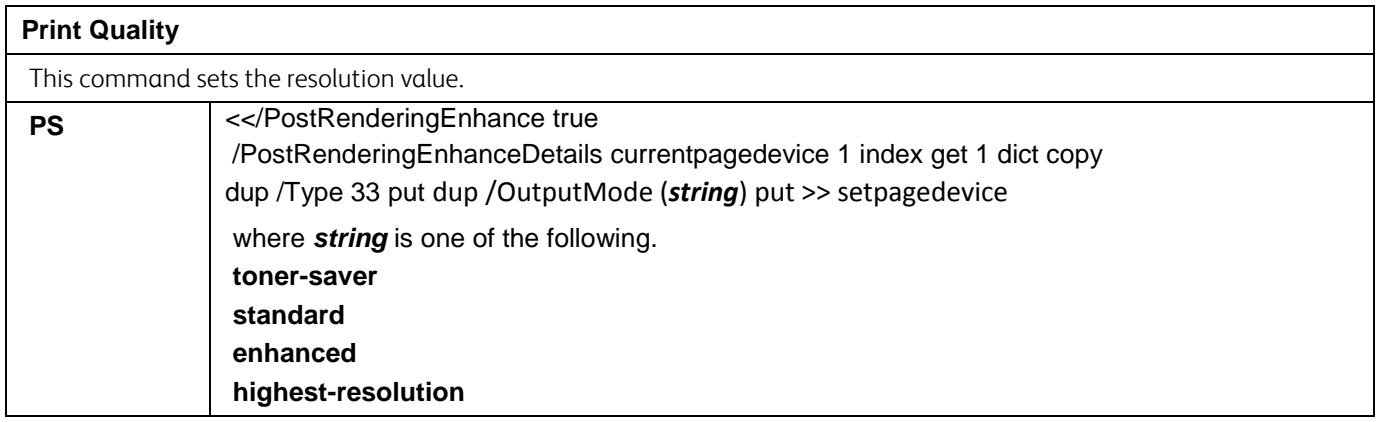

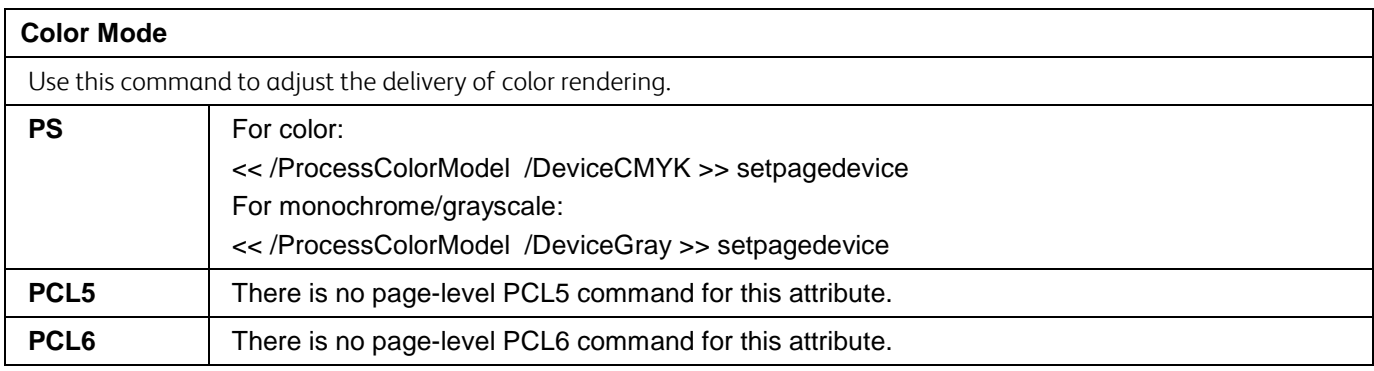

# **Print Job Accounting Commands**

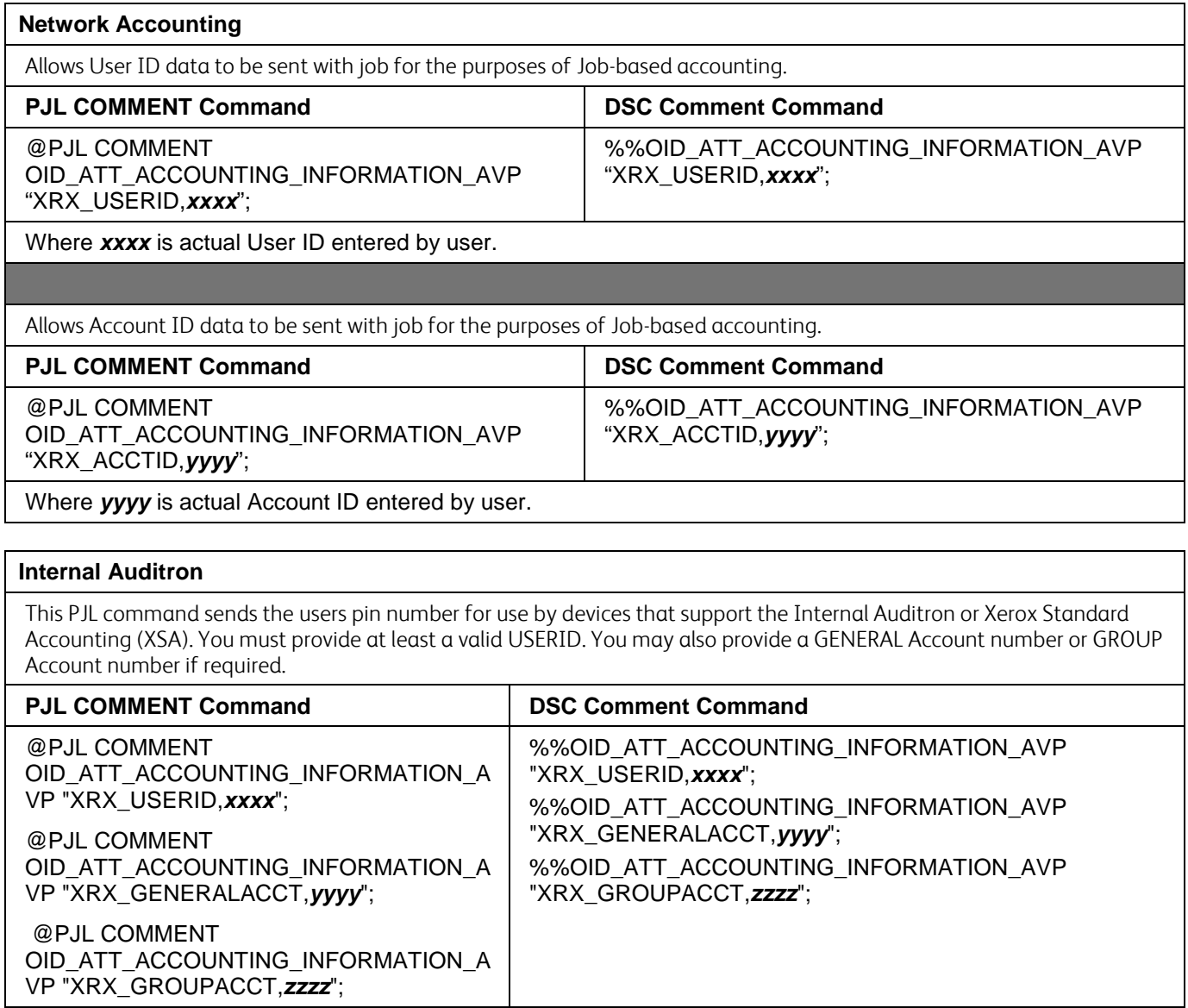

Where *xxxx* is a valid USER Pin number. Where *yyyy* is a valid GENERAL Account number. Where *zzzz* is a valid GROUP Account number.

## **Cover Commands**

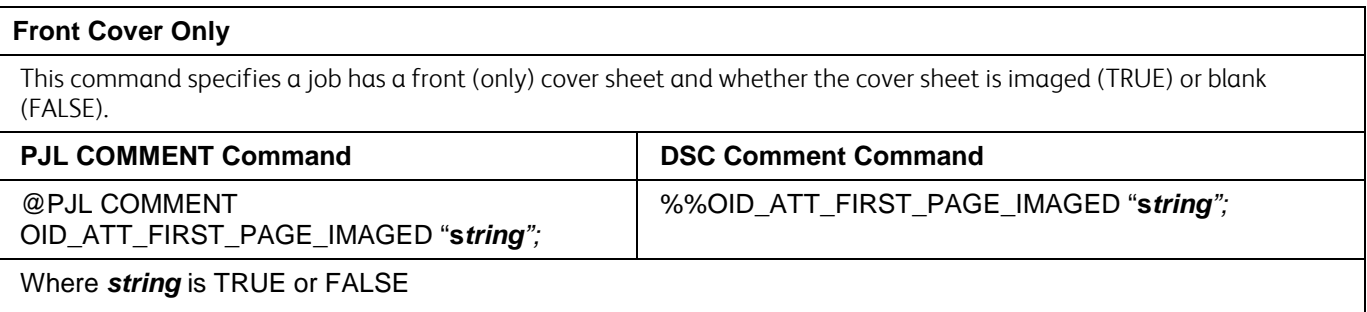

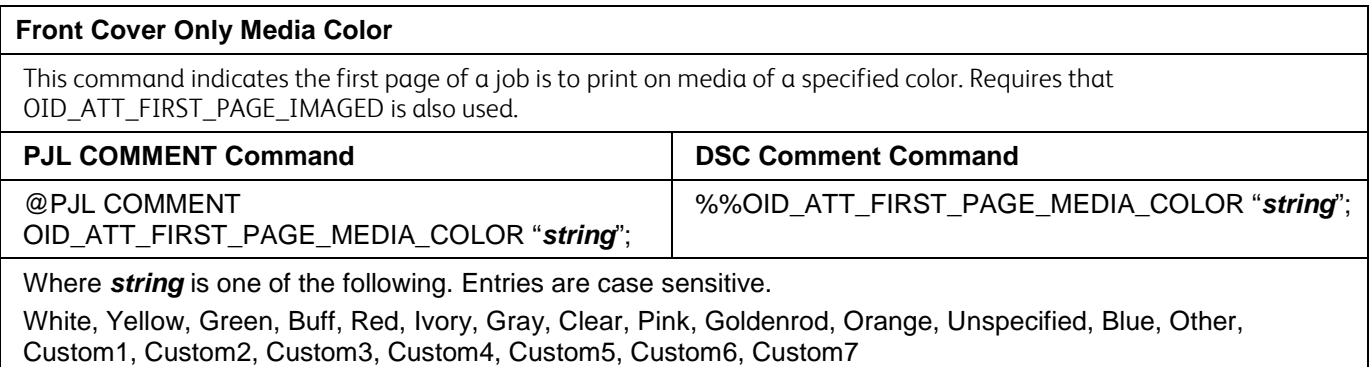

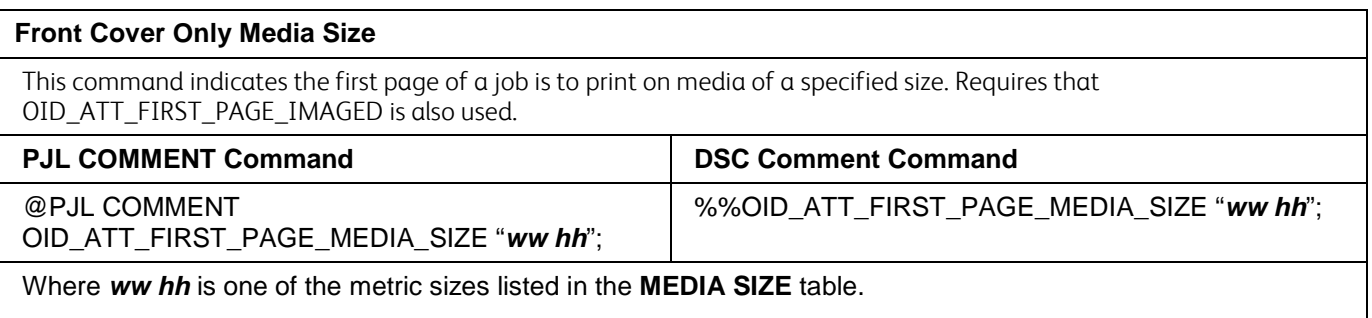

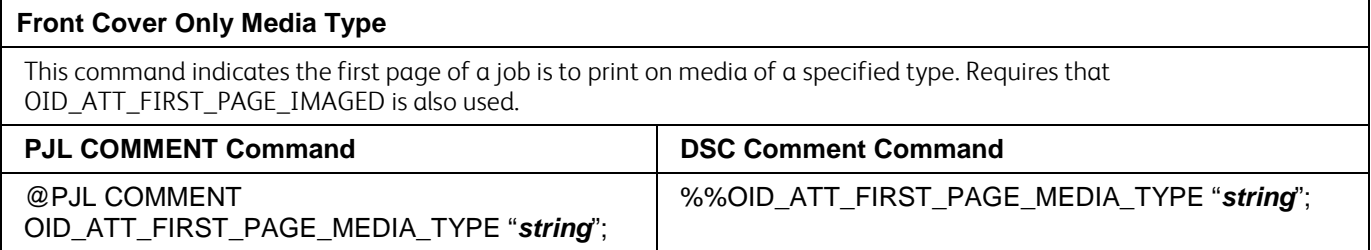

Where *string* is one of the following. Entries are case sensitive.

Standard, Transparency, Labels, Drilled, Recycled, Preprinted, Envelopes, Cardstock, HeavyWeight2, Bond, Lightweight, LightCardStock, LightCardStock2, LightGlossy, LightGlossy2, HeavyGlossy, HeavyGlossy2, Tabs, Letterhead, Custom1, Custom2, Custom3, Custom4, Custom5, Custom6, Custom7, Unspecified, Other, System-**Default** 

#### **Front And Back Cover**

This command indicates the first and last pages of a job are covers. Do not use this command in conjunction with the

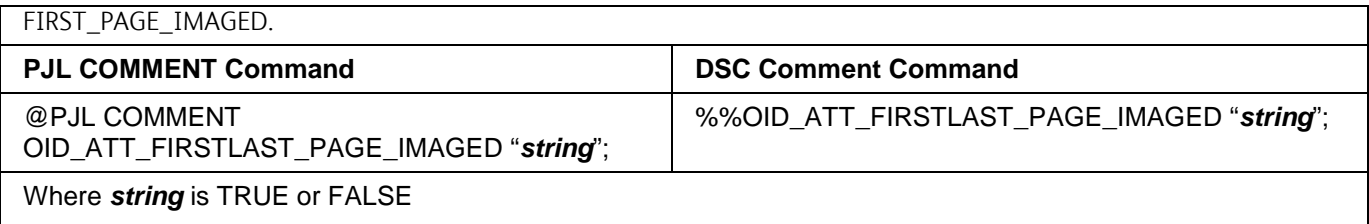

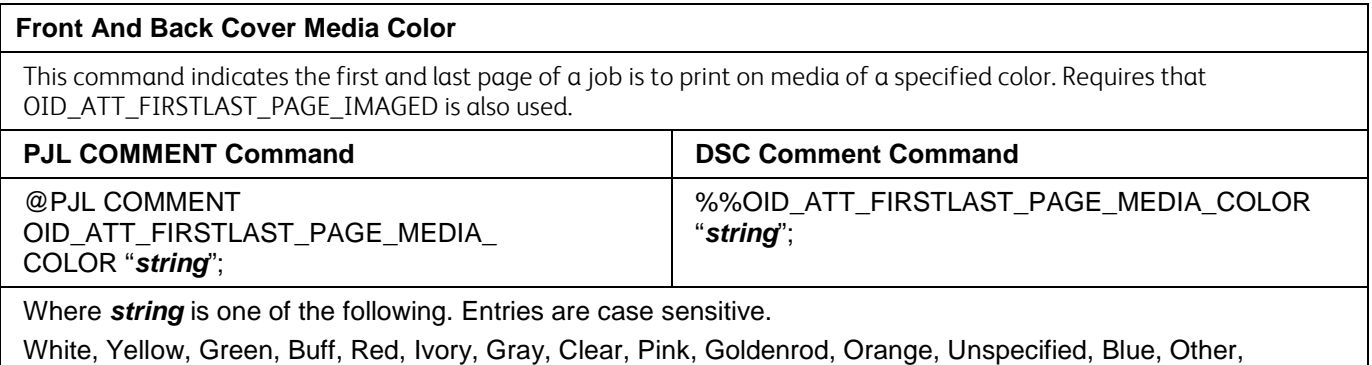

Custom1, Custom2, Custom3, Custom4, Custom5, Custom6, Custom7

#### **Front And Back Cover Media Size**

Overrides the document's media size for the first and last sheet. Requires OID\_ATT\_FIRSTLAST\_PAGE\_IMAGED to be used also.

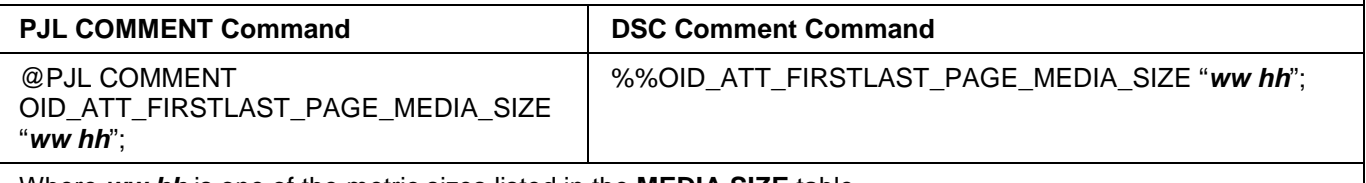

Where *ww hh* is one of the metric sizes listed in the **MEDIA SIZE** table.

#### **Front And Back Cover Media Type**

Overrides the document's media type for the first and last sheet. Requires OID\_ATT\_FIRSTLAST\_PAGE\_IMAGED to be used also.

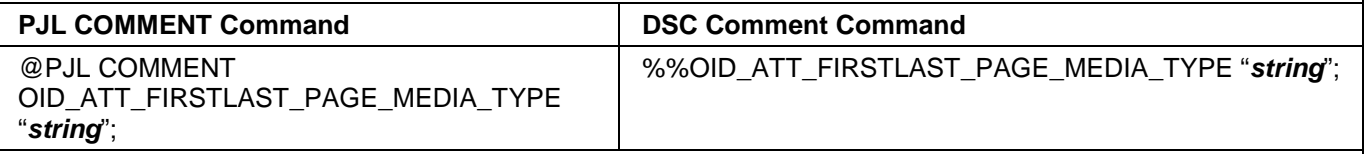

Where *string* is one of the following. Entries are case sensitive.

Standard, Transparency, Labels, Drilled, Recycled, Preprinted, Envelopes, Cardstock, HeavyWeight2, Bond, Lightweight, LightCardStock, LightCardStock2, LightGlossy, LightGlossy2, HeavyGlossy, HeavyGlossy2, Tabs, Letterhead, Custom1, Custom2, Custom3, Custom4, Custom5, Custom6, Custom7, Unspecified, Other, System-Default.

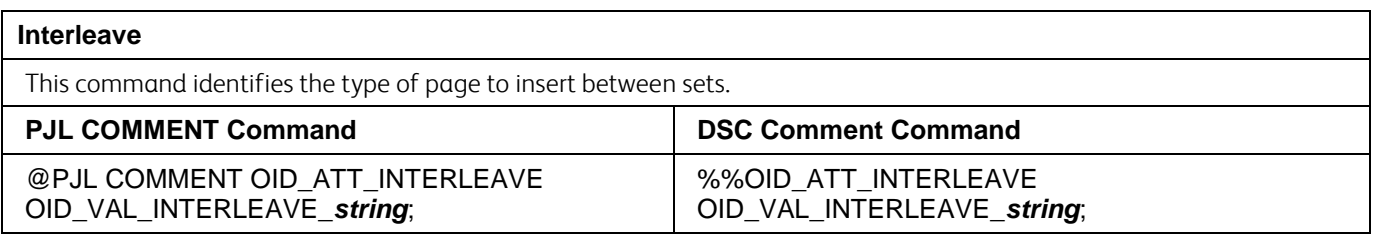

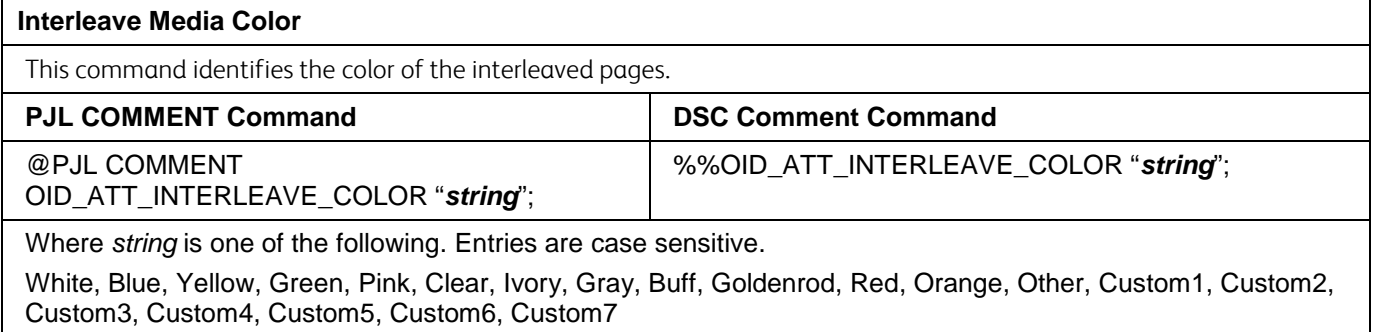

#### PJL/PCL Dependencies/Caveats

- Locate all PJL commands in the beginning of the file before the image data starts (PS or PCL).
- To combine printer escape commands (not including PJL commands):
	- $\triangleright$  The first two characters after the  $\leq$ esc $>$  MUST be the same.
	- $\triangleright$  All alpha characters MUST be lowercase, except the final terminating character.
	- $\triangleright$  The commands are read left to right. Combine them in the order you wish them executed. For example, print 5 copies (<ESC>&l5X) and use letter size (<ESC>&l2A) is combined as: <ESC>&l5x2A
- In case of duplicate commands, the last one requested takes precedence.
- The PJL SET COPIES command takes precedence over the PCL command (<Esc>&l*#*X) to determine number of copies. In general, PJL commands takes precedence over PCL commands.
- When printing a job with an odd number of pages and duplex front and back imaged covers, the printer always prints on both sides of the front and back covers. The remaining pages are printed on the document body media type and color with a blank page inserted to allow an image on both sides of the back cover.
- When using the Blank Front or the Blank Front & Back Cover command, the Cover Media Size command is optional. If the cover size command is not in the PDL, the printer assumes the cover media size is the same as the document body.
- Use one of the following methods to specify media selection:
	- $\triangleright$  Describe the media attributes with size, color, and type to allow the device to select the matching source tray. If this media description method is used, leave the tray source command out of the job, or set to Auto. If not, the tray source command takes precedence over the tray selection capabilities of the device.
	- $\triangleright$  Indicate the tray source for the job. If the tray source command is used, the system automatically defaults paper type to the defined SYSTEM DEFAULT unless specified otherwise. This prevents inadvertent use of special paper types. To override, include a paper type specification of UNSPECIFIED in the job.

#### DSC/PS Dependencies/Caveats

- All % % commands (DSC comments) must be in the first 64KB of the job.
- WorkCentre and ColorQube devices support PostScript resolutions up to and including 1800 x 1800. Some PostScript jobs may not print if the high resolution is indicated. If this occurs, print the same job at a lower resolution.
- The following media sizes do not print duplex and do not support staple commands: A6, B6, 5 x 7" Postcard (4.5 x 6"), envelopes and any custom sized media where the page width is less than 5.5". A request to duplex or staple these media sizes is ignored.
- Jobs that indicate Transparencies, Labels, Envelopes or Tab-Stock do not support duplex commands. The duplex print request is ignored when any of these media types are used.
- When printing an odd number of pages in a document with duplex front and back imaged covers, the printer always prints on both sides of the front and back covers. The remaining pages print on the document body media type and color with a blank page inserted to allow an image on both sides of the back cover.
- When using the Blank Front or the Blank Front and Back Cover command, the Cover Media Size command is optional. If the Cover Media Size command is not in the PDL, the printer assumes the cover media size as that of the document body.
- Use one of the following methods to specify media selection:
	- $\triangleright$  Describe the media attributes with size, color, and type to allow the device to select the matching source tray. If this media description method is used, leave the tray source command out of the job, or set to Auto. If not, the tray source command takes precedence over the tray selection capabilities of the device.
	- $\triangleright$  Indicate the tray source for the job. If the tray source command is used, the system automatically defaults paper type to the defined SYSTEM DEFAULT unless specified otherwise. This prevents inadvertent use of special paper types. To override, include a paper type specification of UNSPECIFIED in the job.

# Examples

## Basic PCL/PJL Template

This section illustrates a standard PCL template example that is used to access general print features. This example lists each feature and the syntax, both PCL commands and PJL, required to use these features.

Note: This section is only an example that may include features and commands that do not exist for every product model.

### Section 1 (Opening Command, Required for all files)

<Esc>%-12345X

## Section 2 (PJL Set Commands)

@PJL SET RESOLUTION=600 @PJL SET COPIES=1 @PJL SET DENSITY=4 @PJL SET JOBOFFSET=ON

### Section 3 (XRXbegin – Opening Comment Statement, Required) @PJL COMMENT XRXbegin

### Section 4 (PJL Comments)

@PJL COMMENT OID\_ATT\_JOB\_NAME "Readme.txt"; @PJL COMMENT OID\_ATT\_START\_SHEET OID\_VAL\_JOB\_SHEET\_NONE; @PJL COMMENT OID\_ATT\_JOB\_OWNER "John Smith"; @PJL COMMENT OID\_ATT\_JOB\_TYPE OID\_VAL\_JOB\_TYPE\_PRINT; @PJL COMMENT OID\_ATT\_DEFAULT\_MEDIUM\_TYPE "Cardstock"; @PJL COMMENT OID\_ATT\_DEFAULT\_MEDIUM\_COLOUR "Green"; @PJL COMMENT OID\_ATT\_PRINT\_QUALITY OID\_VAL\_PRINT\_QUALITY\_DRAFT; @PJL COMMENT OID\_ATT\_FINISHING OID\_VAL\_FINISHING\_STAPLE; @PJL COMMENT XRXSTAPLE=PORTRAIT;

Section 5 (XRXend - Closing Statement for Comment Section, Required) @PJL COMMENT XRXend

Section 6 (PCL Code used to invoke PCL Language) @PJL ENTER LANGUAGE=PCL

Section 7 (PCL Data Stream or ASCII Document inserted here for Options such as Selecting Different Fonts, Simplex, Duplex, etc.)

[Document or Text to print inserted here]

Section 8 (Closing Command, Required at end of Document) <Esc>%-12345X

## Note:

This print job specifies the following items:

- Job owner
- Job name
- 11 x 17 paper size
- Heavyweight
- Green paper
- 1 staple
- Draft mode

#### Note:

The quotations in the Job Name and Job Owner lines are required.

## Sample PJL Headers

Note: This section is only an example that may include features and commands that do not exist for every product model.

### Example 1 Header for Simple Print

<Esc>%-12345X @PJL SET COPIES= 1 @PJL COMMENT XRXbegin @PJL COMMENT OID\_ATT\_JOB\_OWNER "John Smith"; @PJL COMMENT OID\_ATT\_JOB\_NAME "Print Job"; @PJL COMMENT XRXend @PJL ENTER LANGUAGE=PCL [Insert PCL document or text to be printed here] <Esc>%-12345X

### Example 2 Header for Proof Print

<Esc>%-12345X @PJL SET COPIES= 6 @PJL COMMENT XRXbegin @PJL COMMENT OID\_ATT\_JOB\_TYPE OID\_VAL\_JOB\_TYPE\_ PROOF\_PRINT @PJL COMMENT XRXend @PJL ENTER LANGUAGE=PCL [Insert PCL document or text to print here] <Esc>%-12345X

### Example 3 Header for Finishing Options

<Esc>%-12345X @PJL COMMENT XRXbegin @PJL COMMENT OID\_ATT\_JOB\_OWNER "John Smith" @PJL COMMENT OID\_ATT\_JOB\_TYPE OID\_VAL\_JOB\_TYPE\_PROOF\_PRINT; @PJL COMMENT OID\_ATT\_FINISHING OID\_VAL\_FINISHING\_STAPLE; @PJL COMMENT XRXSTAPLE=PORTRAIT; @PJL COMMENT XRXend @PJL ENTER LANGUAGE=PCL <Esc>&l2G [Insert PCL document or text to print here] <Esc>%-12345X

#### Note:

This is a simple print job header specifying the Job Owner and Job Name and one copy.

The quotations in the Job Owner and Job Name lines are required.

#### Note:

This is a proof print job header that requests 6 copies.

#### Note:

This is a proof print job header requesting the staple option. You must send the job to the stacker using the native PCL command.

## Basic PostScript/DSC Template

This section is an example of a standard PostScript template that is used to access general print features. This template lists each feature and the syntax, both Postscript commands and DSC (Document Structuring Conventions) required.

Note: This section is only an example that may include features and commands that do not exist for every product model.

## Section 1 (Adobe Reference Command)

%!PS

### Section 2 (XRXbegin - Opening Comment Statement, Required) %%XRXbegin

#### Section 3 (OID Commands)

%%OID\_ATT\_JOB\_OWNER "John Smith"; %%OID\_ATT\_JOB\_TYPE OID\_VAL\_JOB\_TYPE\_PRINT; %%OID\_ATT\_START\_SHEET OID\_VAL\_JOB\_SHEET\_NONE; %%OID\_ATT\_JOB\_NAME "Readme.txt"; %%OID\_ATT\_PRINT\_QUALITY OID\_VAL\_PRINT\_QUALITY\_DRAFT;

#### Section 4 (XRXend - Closing statement for Comment Section, Required) %%XRXend

#### Section 5 (Options Such as Selecting Different Fonts, Simplex, Duplex, etc.) << /PostRenderingEnhance false >> setpagedevice

<< /Staple 0 >> setpagedevice << /Jog 0 >> setpagedevice

<< /ManualFeed false >> setpagedevice

<< /MediaType (Drilled) >> setpagedevice

<< /MediaColor (Ivory) >> setpagedevice

<< /DeviceRenderingInfo << /Type 4 /ValuesPerColorComponent 2 >> >> setpagedevice

<< /HWResolution [1200 1200] >> setpagedevice

<< /PageSize [792 1224] >> setpagedevice

<< /Duplex true /Tumble false >> setpagedevice

<< /Collate false >> setpagedevice

## Section 6 (Postscript Data Stream Inserted Here)

[Postscript]

Section 7 (EOF - Closing Statement for PostScript File, Required) %%EOF

### Note:

The print job specifies the following items:

- Job owner
- Job name • 11 x 17 paper size
- Drilled
- Ivory paper
- 1200 x 1200 resolution
- Staple off
- Landscape
- Sample set
- Draft mode
- Offset off
- Banner sheet off
- Duplex long edge
- One copy

The quotations in the Job Name and Job Owner lines are required.

#### Note:

The header for simple print specifies the Job Owner, Job Name, and one copy.

The quotations in the Job Owner and Job Name lines are required.

#### Note:

This is a proof print job header. This job requests 6 copies.

#### Note:

This job header specifies the following items:

- 10 copies
- Duplex
- Collated
- Stapled
- Sent to the main tray
- Job name
- Bold image quality

Note: To use the staple and collate features, you must send the output to the stacker.

#### Example 1 Header for Simple Print0

%!PS %%XRXbegin %%OID\_ATT\_JOB\_OWNER "John Smith"; %%OID\_ATT\_JOB\_NAME "Print Job"; %%OID\_ATT\_COPY\_COUNT 1; %%XRXend

#### Example 2 Header for Proof Print

%!PS %%XRXbegin %%OID\_ATT\_JOB\_TYPE OID\_VAL\_JOB\_TYPE\_PROOF\_PRINT; %%OID\_ATT\_COPY\_COUNT 6; %%XRXend

#### Example 3 Header for Finishing Options

%!PS %%XRXbegin %%OID\_ATT\_JOB\_OWNER "John Smith"; %%XRXend << /PageSize [612 792] >> setpagedevice << /OutputType (MainTray) >> setpagedevice << /Staple 3 >> setpagedevice << /Duplex true /Tumble false >> setpagedevice << /PostRenderingEnhance true >> setpagedevice << /Collate true >> setpagedevice << /NumCopies 10 >> setpagedevice

# Supported PostScript Fonts

CQ8700-8900 Customer Support **Page 26** Page 26 AlbertusMT AlbertusMT-Italic AlbertusMT-Light AntiqueOlive-Bold AntiqueOlive-Compact AntiqueOlive-Italic AntiqueOlive-Roman Apple-Chancery Arial-BoldItalicMT Arial-BoldMT Arial-ItalicMT ArialMT AvantGarde-Book AvantGarde-BookOblique AvantGarde-Demi AvantGarde-DemiOblique Bodoni Bodoni-Bold Bodoni-BoldItalic Bodoni-Italic Bodoni-Poster Bodoni-PosterCompressed Bookman-Demi Bookman-DemiItalic Bookman-Light Bookman-LightItalic Carta Chicago Clarendon Clarendon-Bold Clarendon-Light **CooperBlack** CooperBlack-Italic Copperplate-ThirtyThreeBC Copperplate-ThirtyTwoBC Coronet-Regular Courier Courier-Bold Courier-BoldOblique Courier-Oblique Eurostile Eurostile-Bold Eurostile-BoldExtendedTwo Eurostile-ExtendedTwo Geneva GillSans GillSans-Bold GillSans-BoldCondensed GillSans-BoldItalic GillSans-Condensed GillSans-ExtraBold GillSans-Italic GillSans-Light GillSans-LightItalic Goudy Goudy-Bold Goudy-BoldItalic Goudy-ExtraBold Goudy-Italic

GreekMono737 GreekMono737-Bold GreekMono737-BoldItalic GreekMono737-Italic GreekMono851 GreekMono851-Bold GreekMono851-BoldItalic GreekMono851-Italic GreekMono8859-7 GreekMono8859-7Bold GreekMono8859-7BoldItalic GreekMono8859-7Italic GreekSans737 GreekSans737-Bold GreekSans737-BoldItalic GreekSans737-Italic GreekSans851 GreekSans851-Bold GreekSans851-BoldItalic GreekSans851-Italic GreekSans8859-7 GreekSans8859-7Bold GreekSans8859-7BoldItalic GreekSans8859-7Italic GreekSerif737 GreekSerif737-Bold GreekSerif737-BoldItalic GreekSerif737-Italic GreekSerif851 GreekSerif851-Bold GreekSerif851-BoldItalic GreekSerif851-Italic GreekSerif8859-7 GreekSerif8859-7Bold GreekSerif8859-7BoldItalic GreekSerif8859-7Italic Helvetica Helvetica-Bold Helvetica-Bold-ISOLatin9 Helvetica-BoldOblique Helvetica-Condensed Helvetica-Condensed-Bold Helvetica-Condensed-BoldObl Helvetica-Condensed-Oblique Helvetica-ISOLatin9 Helvetica-Narrow Helvetica-Narrow-Bold Helvetica-Narrow-BoldOblique Helvetica-Narrow-Oblique Helvetica-Oblique HoeflerText-Black HoeflerText-BlackItalic HoeflerText-Italic HoeflerText-Ornaments HoeflerText-Regular JoannaMT JoannaMT-Bold JoannaMT-BoldItalic JoannaMT-Italic

**LetterGothic** LetterGothic-Bold LetterGothic-BoldSlanted LetterGothic-Slanted LubalinGraph-Book LubalinGraph-BookOblique LubalinGraph-Demi LubalinGraph-DemiOblique Marigold Monaco MonaLisa-Recut NewCenturySchlbk-Bold NewCenturySchlbk-BoldItalic NewCenturySchlbk-Italic NewCenturySchlbk-Roman NewYork **Optima** Optima-Bold Optima-BoldItalic Optima-Italic Oxford Palatino-Bold Palatino-BoldItalic Palatino-Italic Palatino-Roman StempelGaramond-Bold StempelGaramond-BoldItalic StempelGaramond-Italic StempelGaramond-Roman Symbol SymbolBoldFont SystemFont **Tekton** Times-Bold Times-BoldItalic Times-Italic Times-Roman TimesNewRomanPS-BoldItalicMT TimesNewRomanPS-BoldMT TimesNewRomanPS-ItalicMT TimesNewRomanPSMT Univers Univers-Bold Univers-BoldExt Univers-BoldExtObl Univers-BoldOblique Univers-Condensed Univers-CondensedBold Univers-CondensedBoldOblique Univers-CondensedOblique Univers-Extended Univers-ExtendedObl Univers-Light Univers-LightOblique Univers-Oblique **Wingdings** Wingdings-Regular ZapfChancery-MediumItalic ZapfDingbats

# Supported PCL5 Fonts

Albertus Extra Bold Albertus Medium Antique Olive Antique Olive Bold Antique Olive Italic Arial Arial Bold Arial Bold Italic Arial Italic CG Omega CG Omega Bold CG Omega Bold Italic CG Omega Italic CG Times CG Times Bold CG Times Bold Italic CG Times Italic Clarendon Condensed Coronet Courier Courier Bold Courier Bold Italic Courier Italic Courier PS Courier PS Bold Courier PS Bold Oblique Courier PS Oblique Dorit Dorit Bold Garamond Antiqua Garamond Halbfett Garamond Kursiv

Garamond Kursiv Halbfett **Helvetica** Helvetica Bold Helvetica Bold Oblique Helvetica Narrow Helvetica Narrow Bold Helvetica Narrow Bold Oblique Helvetica Narrow Oblique Helvetica Oblique ITC Avant Garde Book ITC Avant Garde Book Oblique ITC Avant Garde Demi ITC Avant Garde Demi Oblique ITC Bookman Demi ITC Bookman Demi Italic ITC Bookman Light ITC Bookman Light Italic ITC Zapf Chancery Italic ITC Zapf Dingbats Koufi Koufi Bold Letter Gothic Letter Gothic Bold Letter Gothic Italic Line Printer Malka Malka Bold Malka Italic Marigold Naamit Naamit Bold Naskh

Naskh Bold New Century Schoolbook Bold New Century Schoolbook Bold Ital New Century Schoolbook Italic New Century Schoolbook Roman Palatino Bold Palatino Bold Italic Palatino Italic Palatino Roman Ryadh Ryadh Bold Symbol Symbol PS Times Bold Times Bold Italic Times Italic Times New Bold Times New Bold Italic Times New Italic Times New Roman Times Roman Univers Bold Univers Bold Condensed Univers Bold Condensed Italic Univers Bold Italic Univers Medium Univers Medium Condensed Univers Medium Condensed Italic Univers Medium Italic Wingdings

# Additional Information

You can reach Xerox Customer Support at [http://www.xerox.com](http://www.xerox.com/) or by calling Xerox Support in your country.

Xerox Customer Support welcomes feedback on all documentation - send feedback via e-mail to: [USA.DSSC.Doc.Feedback@xerox.com.](mailto:USA.DSSC.Doc.Feedback@xerox.com)

Other Tips about Xerox multifunction devices are available at the following URL[:](http://www.xerox.com/DocumentCentreFamily/Tips)  [http://www.office.xerox.com/support/dctips/dctips.html.](http://www.xerox.com/DocumentCentreFamily/Tips)

© 2012 Xerox Corporation. All rights reserved. XEROX®, XEROX and Design®, and WorkCentre® are trademarks of Xerox Corporation in the United States and/or other countries.